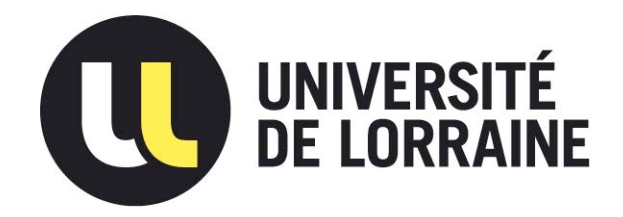

### AVERTISSEMENT

Ce document est le fruit d'un long travail approuvé par le jury de soutenance et mis à disposition de l'ensemble de la communauté universitaire élargie.

Il est soumis à la propriété intellectuelle de l'auteur. Ceci implique une obligation de citation et de référencement lors de l'utilisation de ce document.

D'autre part, toute contrefaçon, plagiat, reproduction illicite encourt une poursuite pénale.

Contact : ddoc-memoires-contact@univ-lorraine.fr

### LIENS

Code de la Propriété Intellectuelle. articles L 122. 4 Code de la Propriété Intellectuelle. articles L 335.2- L 335.10 http://www.cfcopies.com/V2/leg/leg\_droi.php http://www.culture.gouv.fr/culture/infos-pratiques/droits/protection.htm

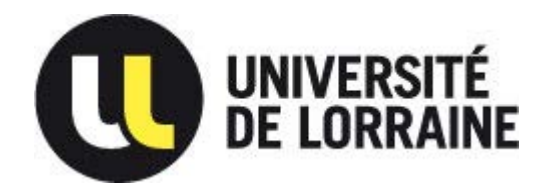

*54506 VANDOEUVRE LES NANCY*

## **Université de Lorraine Faculté des Sciences et Technologies**

**Master Systèmes Embarqués et énergie** 

**Spécialité « systèmes électroniques embarqués »**  Année universitaire 2012/2013

# Réalisation d'un système de mesures d'impédances pour la caractérisation de cellules vivantes en régime dynamique

Mémoire présenté par « Georges Nicolas » Soutenu le 13 septembre 2013

Stage effectué à l'Institut Jean Lamour Équipe 406 « Mesure Architectures Electroniques » Faculté des Sciences et Technologies BP 70239 bâtiment 2eme cycle Entrée 2A 3ème étage 54506 VANDOEUVRE LES NANCY Cedex

> Tuteur universitaire : Claudel Julien Tuteur universitaire : Kourtiche Djilali

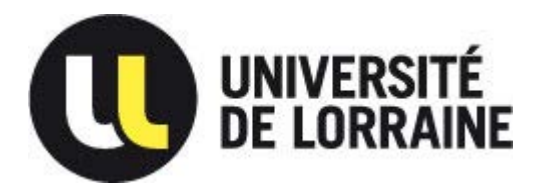

*54506 VANDOEUVRE LES NANCY*

## **Remerciements**

 Dans un premier temps, je remercie mes tuteurs de stage M. CLAUDEL Julien, Doctorant à l'Université de Lorraine travaillant sur le sujet de thèse sur lequel nous avons réalisé notre projet et M. KOURTICHE Djilali, Professeur à l'Université de Lorraine pour nous avoir introduit clairement le sujet de stage et d'avoir été disponibles pour répondre à mes questions.

Puis dans un second temps, nous remercions l'Université de Lorraine et l'Institut Jean Lamour qui m'ont accueilli et ont su trouver des financements pour l'achat des éléments qui m'ont permis d'avancer sur notre projet.

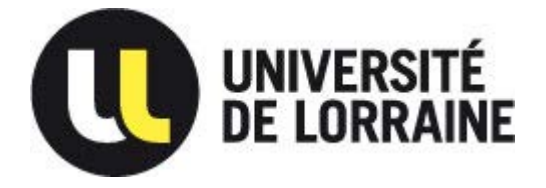

54506 VANDOEUVRE LES NANCY

### Table des matières

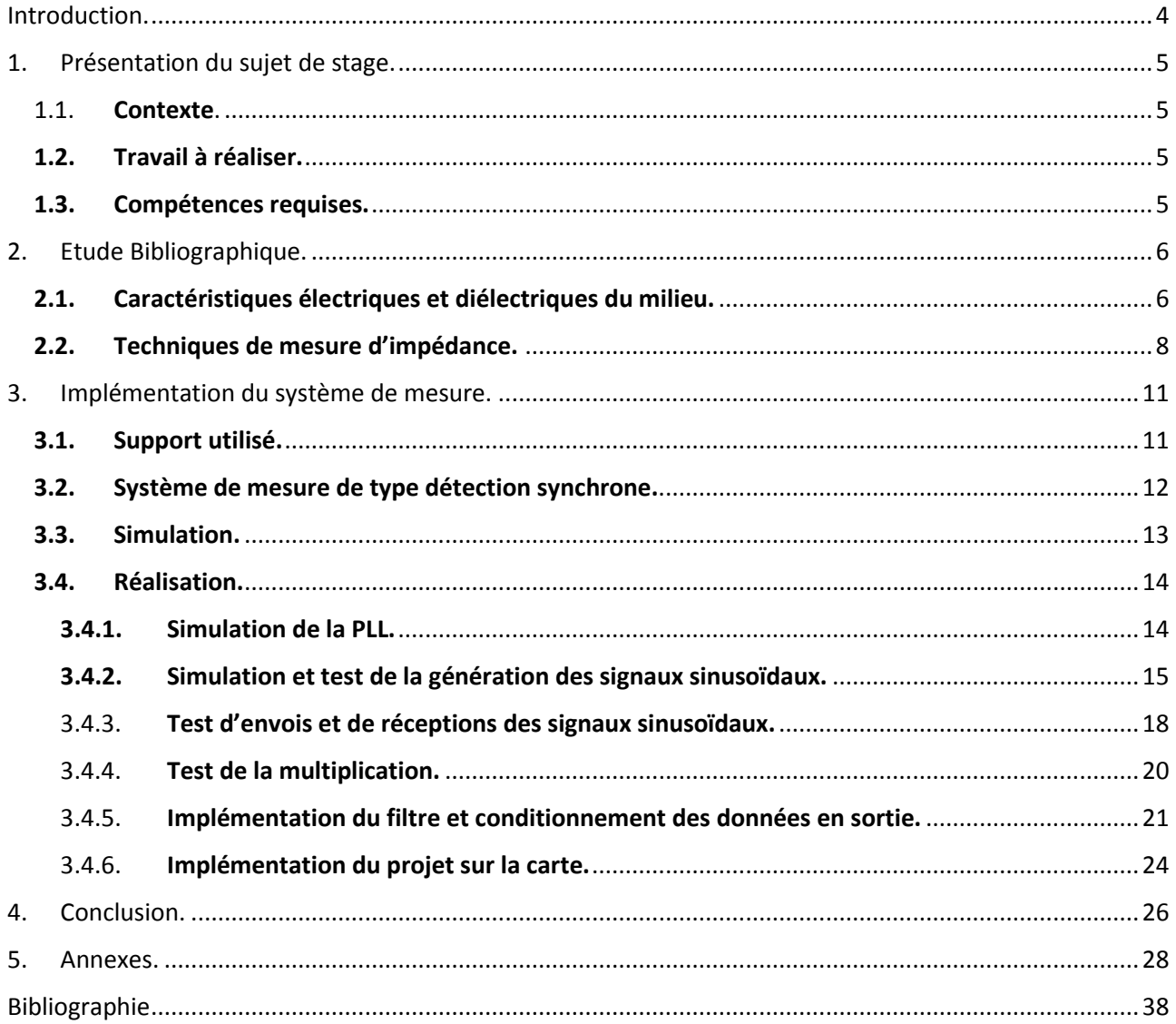

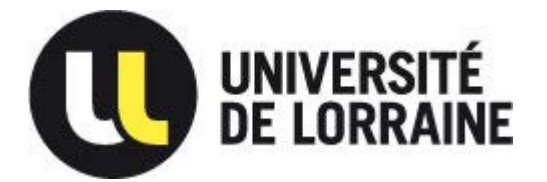

*54506 VANDOEUVRE LES NANCY*

## <span id="page-4-0"></span>Introduction.

 Le sang est un fluide vital circulant de façon continue dans les vaisseaux sanguins et le cœur. Ce liquide permet de diffuser le dioxygène ainsi que les éléments nutritifs nécessaires à l'être humain. Il permet aussi de transporter les déchets, tels que le dioxyde de carbone, en vue d'être éliminés par le corps. Il permet également d'amener aux tissus les éléments indispensables au point de vu immunitaire et à diffuser les hormones dans tout l'organisme.

En cas d'anomalies chez un individu, il peut être nécessaire de procéder à des analyses de sang afin de déterminer la source du problème. D'autre part, afin d'en savoir plus sur le fonctionnement du corps humain, il peut être utile de connaitre les caractéristiques des différentes cellules présentes dans le sang.

 Au cours du siècle dernier, un certain nombre de méthodes ont été développées pour déterminer les propriétés électriques et diélectriques des cellules biologiques en suspension dans un liquide tel que le sang. La majorité des techniques développées sont limitées étant donné qu'elles ne donnent qu'une indication globale des caractéristiques électriques et diélectriques des différents composants du milieu mesurés [1].

En effet, chaque élément présent dans le sang a des comportements et des caractéristiques différentes (globules blancs, globules rouges, plaquettes, plasma etc.). C'est pourquoi, les caractéristiques déterminées ne permettent pas une bonne discrimination des caractéristiques de chaque élément.

 Depuis peu, avec le développement significatif des micro-technologies, des expériences mettant en évidence les caractéristiques unitaires des différentes cellules présentes dans le sang ont pu être effectuées [1] [2]. Ces expériences nécessitent des outils spécifiques et dédiés.

A travers ce stage, qui s'inscrit dans la continuité d'un projet effectué le semestre dernier, nous allons tenter de réaliser le conditionnement électronique d'un capteur de type micro-fluidique. Il consiste en la génération, le traitement et l'analyse de signaux permettant la caractérisation de cellules à l'aide d'une carte FPGA, permettant la miniaturisation et la diminution des coûts comparé aux appareils standard déjà présents sur le marché.

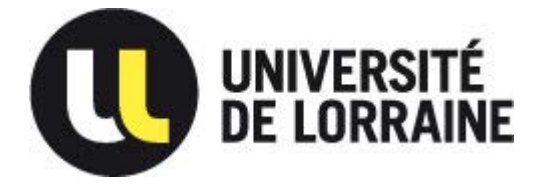

*54506 VANDOEUVRE LES NANCY*

# <span id="page-5-0"></span>1. Présentation du sujet de stage.

#### <span id="page-5-1"></span>1.1. **Contexte**.

 Ce stage s'inscrit dans la continuité d'un projet effectué dans le cadre d'un travail de thèse effectué à l'institut Jean Lamour, sur la réalisation d'un capteur micro-fluidique pour la caractérisation de cellules en régime dynamique, par spectroscopie d'impédance. Les informations contenues dans les mesures d'impédance des milieux et tissus biologiques peuvent nous renseigner sur les propriétés physiques et chimiques de ceux-ci. Il est ainsi possible d'utiliser ces mesures comme moyens de diagnostic ou de suivit temporel de l'état d'un tissu (reproduction cellulaire, mort cellulaire…). Ce projet rejoint la dynamique actuelle des Lab-on-Chip (laboratoire sur puce) ; systèmes portatifs permettant des analyses rapides et peu couteuses sur des échantillons de faibles dimensions.

Lors de ce stage, il sera réalisé un outil de mesure d'impédance rapide appliqué à la mesure des caractéristiques de cellules en suspensions (typiquement le cas des cellules du sang). Cet outil sera réalisé grâce à une carte mère FPGA couplée à une carte fille embarquant des convertisseurs analogique/numérique et numérique/analogique haute vitesse ; permettant la génération, l'acquisition et le traitement des signaux de mesure.

#### <span id="page-5-2"></span>**1.2. Travail à réaliser.**

- Etude bibliographique sur les caractéristiques électriques (conductivité) et diélectrique (permittivité) des milieux biologiques, ainsi que sur les techniques de mesure d'impédance.
- Implémentation d'un système de mesure basé sur le principe de la détection synchrone (Lock-In amplifier).

#### <span id="page-5-3"></span>**1.3. Compétences requises.**

Afin de mener à bien ce sujet, il est nécessaire d'avoir des connaissances en implémentation FPGA et description VHDL ainsi qu'en programmation C/C++.

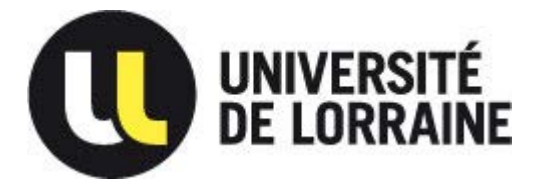

*54506 VANDOEUVRE LES NANCY*

# <span id="page-6-0"></span>2. Etudé Bibliographiqué.

<span id="page-6-1"></span>**2.1. Caractéristiques électriques et diélectriques du milieu.** 

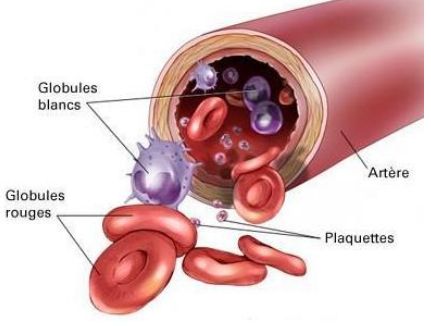

<span id="page-6-2"></span>*Figure 1 : Principaux composants du sang [5].* 

Les cellules en suspensions sont caractérisées de façon générale par leurs effets résistifs (conductivités des ions en solution) et capacitifs (permittivités propre des espèces présentes, effets d'interfaces, capacités membranaires). Ces caractéristiques peuvent être déduites des mesures d'impédances par application d'un modèle électrique ou mathématique. Les plus connus étant le modèle mathématique de Maxwell [1] [3] et le modèle électrique de Fricke [1] [4].

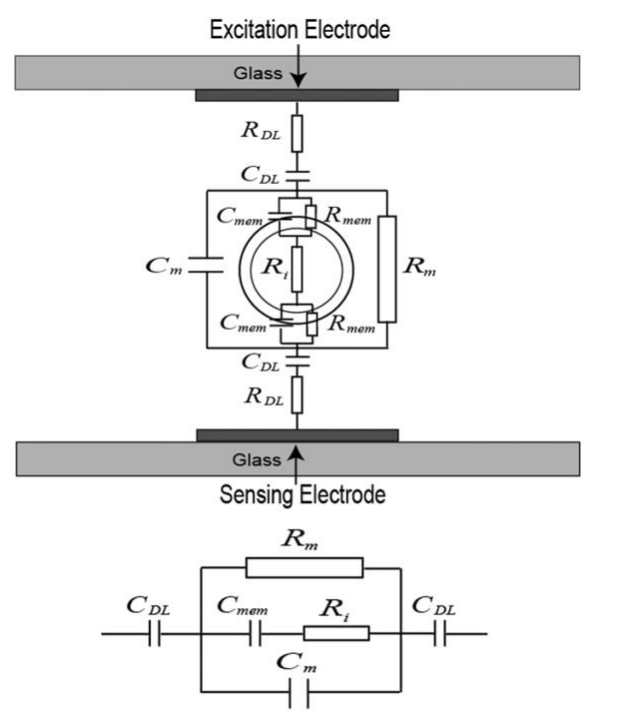

<span id="page-6-3"></span>*Figure 2 : Modèle électrique d'une cellule et son schéma simplifié [1].* 

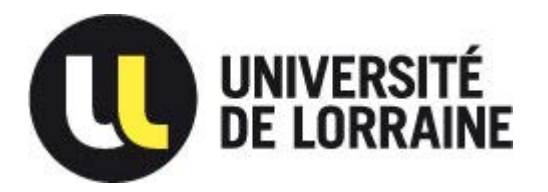

*54506 VANDOEUVRE LES NANCY*

Sur le schéma précédent, nous pouvons observer le modèle du circuit équivalent d'une cellule suspendue entre une paire de micro électrode. R<sub>DL</sub> et C<sub>DL</sub> représentent la résistance et la capacitance de la double couche électrique<sup>1</sup> , celle-ci à une haute impédance en basse fréquence, *Rm* et *C<sup>m</sup>* représentent la résistance et la capacitance du milieu, *R*mem et *C*mem la résistance et la capacitance de la membrane de la cellule, et R<sub>i</sub> la résistance du cytoplasme<sup>2</sup>. Dans la seconde partie de la figure 2

est représenté le schéma électrique simplifié.

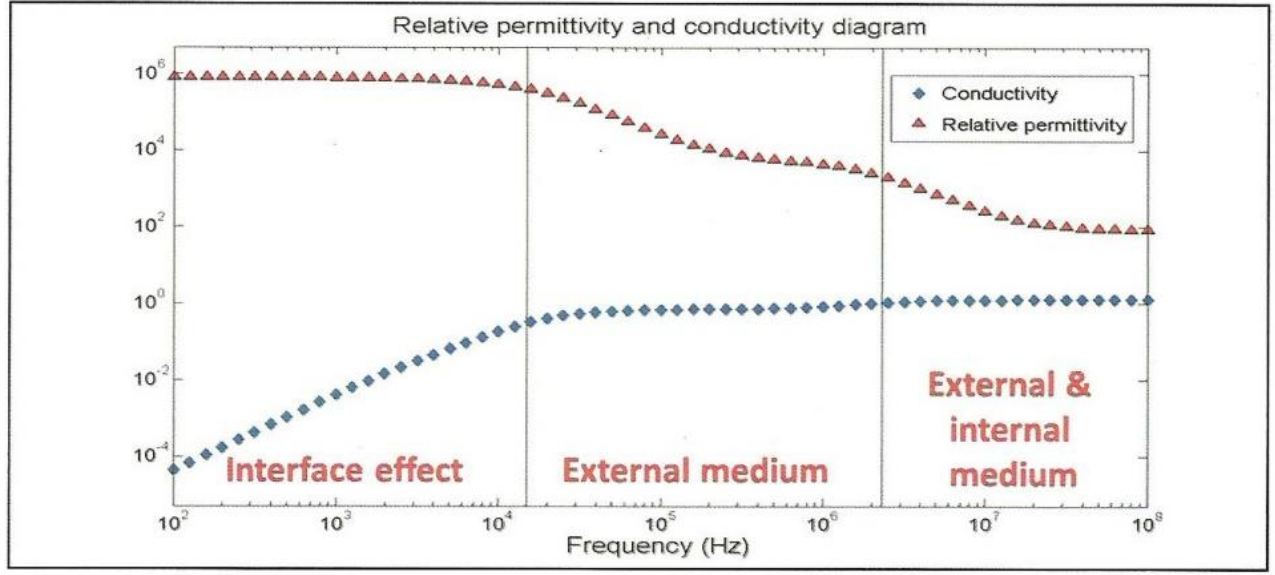

<span id="page-7-0"></span>*Figure 3 : Spectre électrique et diélectrique général d'une suspension de cellule.* 

Sur la figure ci-dessus, Nous pouvons y voir que les effets des différentes parties de ce modèle, se répercutent à des fréquences différentes, et peuvent donc être déterminés par des mesures à des fréquences discrètes.

 $\overline{a}$ 

<sup>1</sup>La double couche électrique est un modèle décrivant la variation du [potentiel électrique](http://fr.wikipedia.org/wiki/Potentiel_%C3%A9lectrique) aux abords d'une surface.

<sup>2</sup> Le cytoplasme désigne l'intérieur d'une cellule vivante.

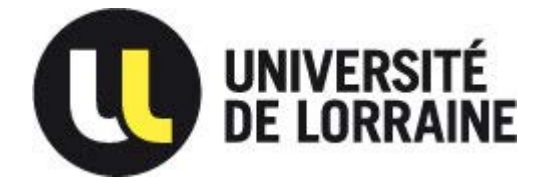

*54506 VANDOEUVRE LES NANCY*

#### **2.2. Techniques de mesure d'impédance.**

<span id="page-8-0"></span>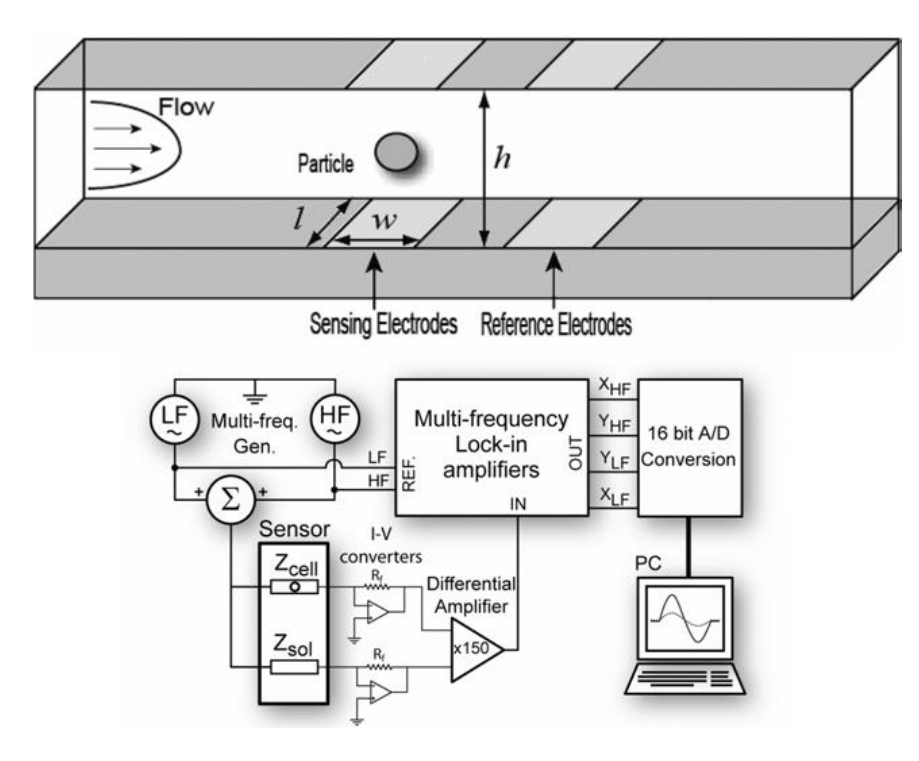

<span id="page-8-1"></span>*Figure 4 : Schéma d'un capteur micro-fluidique et d'un système de mesure par spectroscopie d'impédance [1]*

Le capteur utilisé pour la mesure d'impédance est constitué de deux réservoirs. Un d'entrée pour le dépôt de l'échantillon liquide (sang) et un de sortie pour la réception de ce même échantillon. Ce liquide est déplacé par un système de pompage dans la zone de mesure, qui est composée de microélectrodes en platine dans un canal de section 20um x 20um. La figure ci-dessous schématise la zone de mesure. La mesure d'impédance doit s'effectuer en temps réel pendant le passage de la cellule au centre de cette zone de mesure. Seules les valeurs d'impédance mesurées lorsque la cellule se situe au centre de la zone de mesure sont utiles. Les figures 4 et 5 schématisent le principe de fonctionnement d'un capteur micro-fluidique.

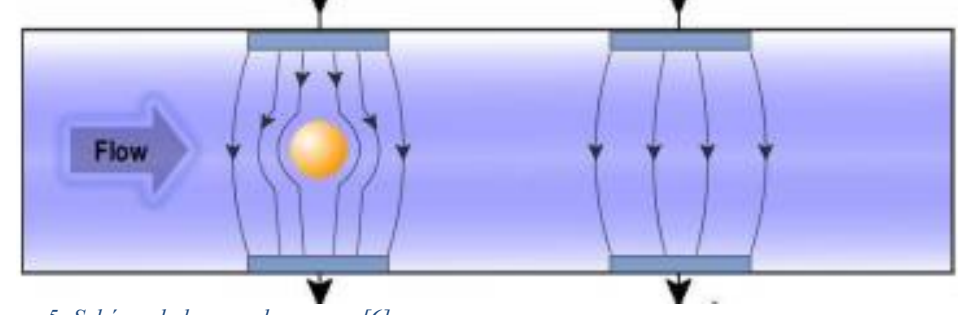

<span id="page-8-2"></span>*Figure 5: Schéma de la zone de mesure [6]* 

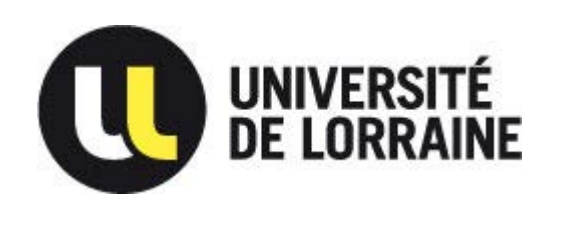

*54506 VANDOEUVRE LES NANCY*

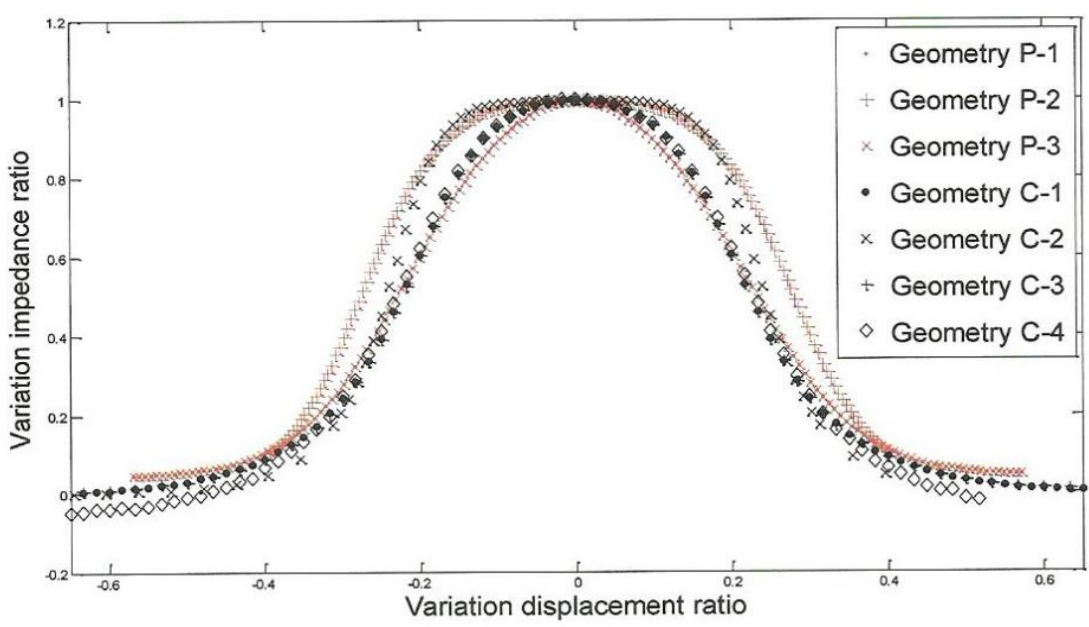

<span id="page-9-0"></span>*Figure 6: Variation de l'impédance lors du passage d'une cellule dans la zone de mesure* 

La courbe au-dessus est issue de résultats de simulation. Elle permet d'observer la variation d'impédance à une fréquence donnée lors du passage d'une cellule pour plusieurs géométries d'électrodes. On observe que les mesures "utiles" se situent dans la zone où la variation est maximale. Le système de mesure final doit donc être capable de mesurer des échantillons d'impédance à une fréquence suffisante, afin d'obtenir pour chaque passage de cellule au moins une mesure exploitable.

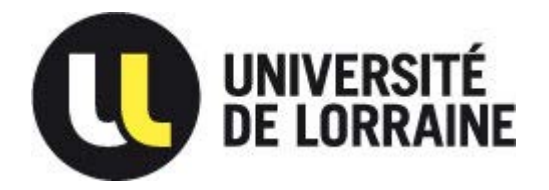

*54506 VANDOEUVRE LES NANCY*

#### **2.3. Principe de la détection synchrone.**

L'amplificateur à détection synchrone (Lock-in Amplifier) permet la mesure de faibles signaux sinusoïdaux, même très bruités. Ce mode de mesure est donc parfaitement adapté à la mesure de tissus biologiques, qui nécessitent l'utilisation de tensions et de courants très faibles afin de ne pas altérer ou détruire un échantillon de faibles dimensions ce qui entraine une forte sensibilité au bruit. Le principe repose sur une démodulation suivant une fréquence porteuse, comme dans le cas d'une transmission de données.

On génère en interne deux signaux de même fréquence mais en quadrature de phase: Vint1 et Vint2. Le premier est utilisé pour générer le signal d'excitation Ve.

Le signal de réponse Vin est ensuite multiplié d'une part par le signal Vint1 et de l'autre par Vint2. Cette action permet d'obtenir deux signaux dont les composantes continues sont respectivement fonction de la partie réelle et de la partie imaginaire du signal mesuré. On obtient ainsi directement la réponse du système après application d'un filtre passe bas à ces signaux.

La figure ci-dessous illustre le principe de fonctionnement d'un système de mesure à détection synchrone, et les calculs (voir "Equations sur les sinus") associés permettent d'éclaircir l'obtention des résultats décrits précédemment.

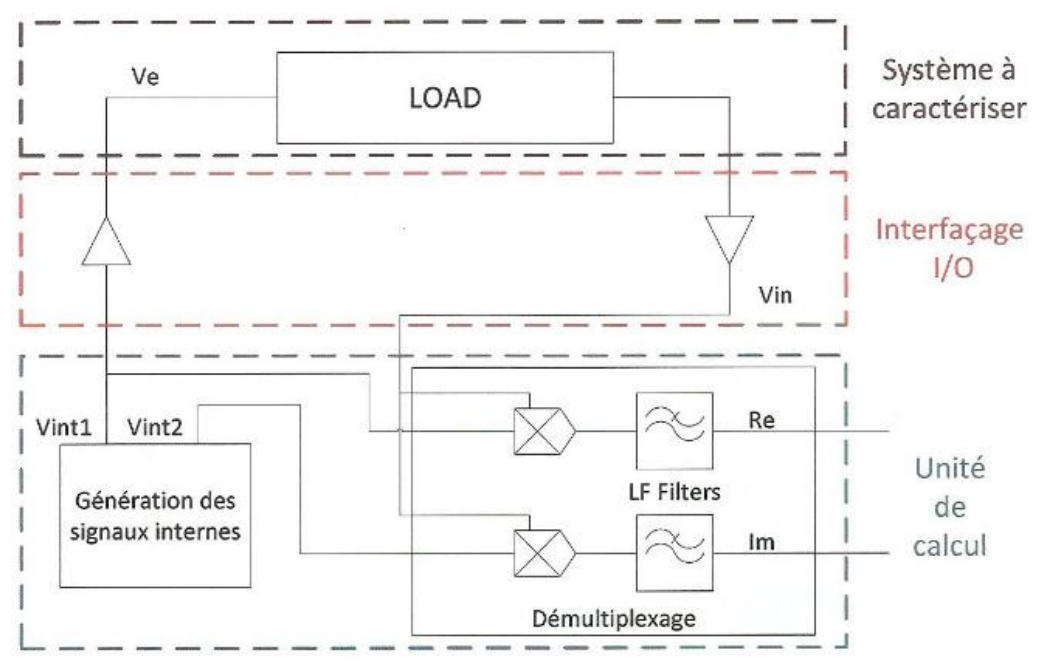

<span id="page-10-0"></span>*Figure 7: Schéma de principe d'un système de mesure par détection synchrone* 

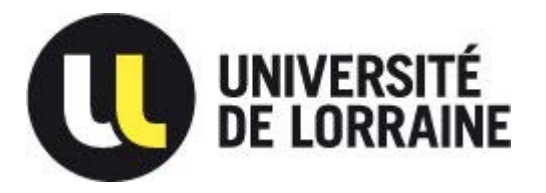

*54506 VANDOEUVRE LES NANCY*

# <span id="page-11-0"></span>3. Implémentation du système de mesure.

#### <span id="page-11-1"></span>**3.1. Support utilisé.**

La caractérisation de la cellule doit se faire à l'aide de 2 fréquences au minimum. En effet, une fréquence permet de déterminer la conductivité et la permittivité relative du cytoplasme et l'autre celle de la membrane et de la dimension de la cellule. La fréquence permettant de déterminer l'impédance de la partie externe se situe dans les alentours de 100kHz alors que celle de la partie interne se situe dans les alentours de 10MHz. La carte de développement doit donc être capable de générer et traiter des signaux à ces fréquences. Nous devons donc faire appel à une carte dont la fréquence d'horloge doit pouvoir atteindre au minimum 100MHz. D'après le théorème d'échantillonnage, il faut au minimum une fréquence d'échantillonnage de 20MHz pour un signal de 10MHz. Cependant, il est préférable d'utiliser une fréquence plusieurs fois supérieure.

Les cellules étant des éléments très sensibles, il ne faut pas utiliser de tensions supérieures à 100mV. Ceci dit, pour avoir des signaux interprétables, les tensions ne doivent pas être inférieures à 10mV.

Voici les cartes utilisées qui répondent à nos attentes :

#### Caractéristiques de la carte mère : DE2–115

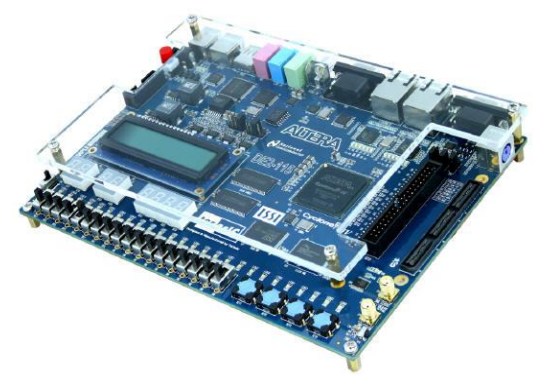

- Horloge de 50MHz (possibilité d'augmenter à 100MHz en utilisant une PLL)
- Mémoires incluses : SDRAM (128Mo), SRAM (2Mo), Flash (8Mo), EEPROM (32Kbits)
- $\bullet$  Ecran d'affichage LCD (16x2)
- Lecteur de carte SD
- Ports USB Type A & B (dialogue)

Comme nous avions déjà travaillé lors de notre cursus sur des cartes Altera, et que nous disposons de la licence complète pour Quartus, nous avons privilégié les FPGA de chez Altera.

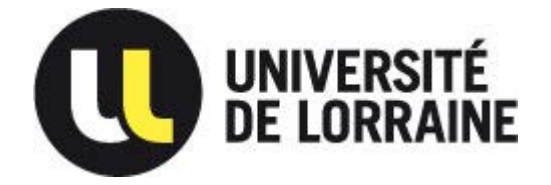

*54506 VANDOEUVRE LES NANCY*

Caractéristiques de la carte fille : AD/DA Data conversion

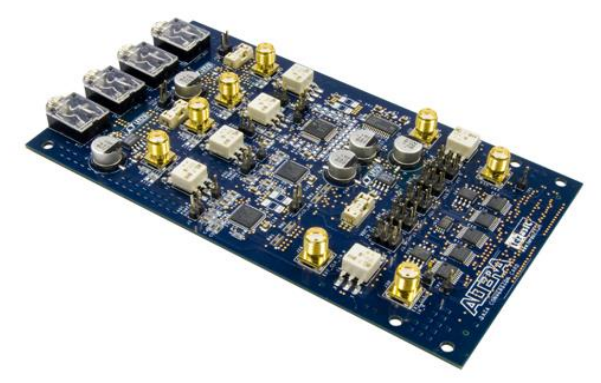

- Connecteur HSMC
- 2 AD de 14bits à 150MSPS
- 2 DA de 14bits à 250MSPS

Les convertisseurs nous permettent de travailler à des fréquences suffisamment élevées pour pouvoir répondre aux contraintes qu'induit le système de mesure.

#### <span id="page-12-0"></span>**3.2. Système de mesure de type détection synchrone.**

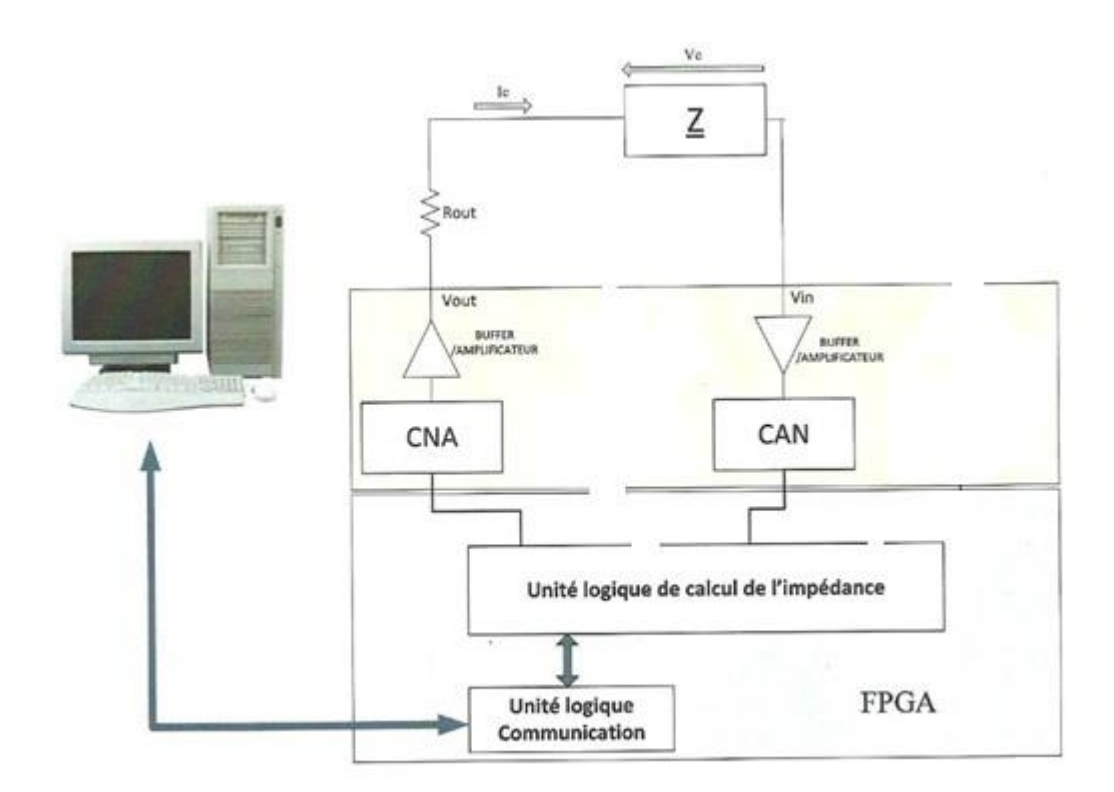

<span id="page-12-1"></span>*Figure 8: Schéma du système de mesure* 

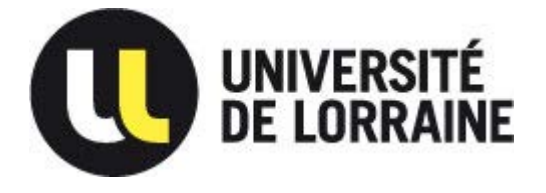

*54506 VANDOEUVRE LES NANCY*

 Comme illustré dans la Figure 8, on utilisera un système de mesure deux points pour la détection synchrone, comme les valeurs des impédances sont suffisamment élevées on peut considérer que le courant sera image de la tension aux bornes de la charge.

Les convertisseurs se trouvent sur la carte fille, après la charge, il se peut que l'on ajoute un ampli/buffer entre celle-ci et la carte fille pour corriger des problèmes d'adaptation d'impédance et augmenter l'amplitude du signal mesurer si celui-ci est trop faible.

L'unité de calcul correspond à-peu-près à celle illustré dans la figure 7, un schéma détaillé sera présenté plus tard.

Ensuite les données seront rapatriées via l'unité logique de communication.

Les signaux générés par le système de mesures seront une sinusoïde et une autre sinusoïde avec un retard de  $\pi/2$ .

#### <span id="page-13-0"></span>**3.3. Simulation.**

Pour mieux cerné les signaux attendu, une simulation sous l'outil de CAO ProtelDXP a été effectué.

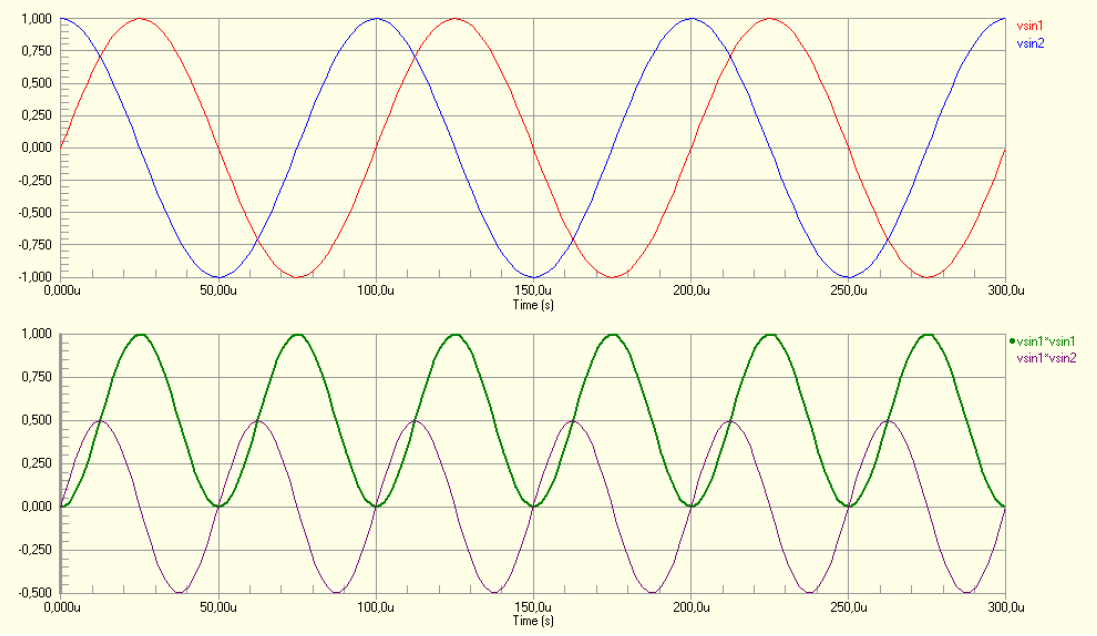

<span id="page-13-1"></span>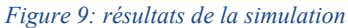

 Sur le premier graphique, les signaux décris sont ceux sur lesquels nous devons effectuer des traitements. En bleu, il s'agit du sinus envoyé sur la cellule et en bleu celui déphasé de Pi/2. Afin de simplifier la simulation, Vsin1 et Vsin2 ont la même amplitude. Sur le second graphique, Le sinus mesuré est dans un premier temps multiplié par Vsin1 puis par Vsin2. Nous obtenons donc les 2 sinus présents ici en violet et vert.

Si on observe la valeur moyenne du signal en vert, on s'aperçoit qu'elle est de 0.5V et qui lorsqu'elle est multipliée par 2 nous donne 1V. D'autre part, si on observe la valeur moyenne du signal en violet, on s'aperçoit qu'elle est de 0V et qui lorsqu'elle est multipliée par 2 donne toujours 0V.

En analysant les données ci-dessus, on peut donc dire que la partie réelle est de 1V, la partie imaginaire de 0V et le déphasage de 0.

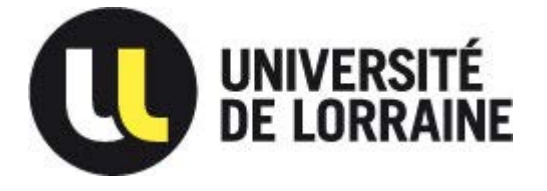

*54506 VANDOEUVRE LES NANCY*

Afin d'observer la composante continue, il faut effectuer une moyenne des signaux vert et violet en utilisant un filtre passe bas dont la fréquence de coupure est très inférieure à la fréquence des signaux initiaux (Vsin1 et Vsin2).

#### <span id="page-14-0"></span>**3.4. Réalisation.**

Pour la réalisation de ce projet, j'ai travaillé de manière progressive en décomposant et en testant fonction par fonction chacune des parties.

#### **3.4.1. Simulation de la PLL.**

<span id="page-14-1"></span> Si l'on souhaite travailler avec des signaux sinusoïdaux de fréquences de 10MHz, il faut avoir une fréquence d'horloge de 100Mhz pour pouvoir avoir 10 échantillons par période. La carte Terasic DE2-115 permet de générer jusqu'à 4 PLL. Nous allons utiliser la fonction ALTPLL généré à l'aide de l'outil Megawizard Plug-In Manager d'Altera. A partir de la fréquence d'horloge interne au FPGA de 50MHz, l'outil va nous permettre de générer le signal d'horloge voulu.

#### Résultats sous ModelSim :

En simulant les signaux de fréquence d'entrée et fréquence de sortie, on s'aperçoit que la PLL fonctionne correctement. En effet, le signal issu de la PLL a bien une période 2 fois plus faible que le signal d'horloge. Les signaux suivants prouvent son bon fonctionnement.

| Edit:/sinnco/clk<br>(2)                                                                                       | No Data<br>No Data<br>No Data                      | 1111000                                                                   | (111 Ιοσο (111 Ιοσο (111 Ιοσο (111 Ιοσο (111 Ιοσο (111 Ιοσο (111 Ιοσο (111 Ιοσο (111 Ιοσο (111 Ιοσο (111 Ιοσο (111 Ιοσο (111 Ιοσο |           |                                                  |           | 1111 1000 11 |
|----------------------------------------------------------------------------------------------------|----------------------------------------------------|---------------------------------------------------------------------------|----------------------------------------------------------------------------------------------------|-----------|--------------------------------------------------|-----------|--------------|
| $-\frac{1}{2}$ (0)<br>sim:/sinnco/fpga_d<br>sim:/sinnco/fpga_cl<br>sim:/sinnco/fpga_cl<br>sim:/sinnco/fpga_cl | No Data                                            |                                                                           |                                                                                                    |           |                                                  |           |              |
| sim:/sinnco/sin_out1<br>sim:/sinnco/sin_out2<br>sim:/sinnco/\multtipl                                         | 01001000000101<br>11110010110001<br>00010100010010 | (10000000000000<br>(10000000000000<br>(0100000000000000000000000000000000 |                                                                                                    | 11111     | $[11111]1$ $[111111]$<br>.11111<br>11. 11. 11. 1 | 11        |              |
| Now<br>2000<br>Cursor 1                                                                                       | 66800100 ps<br>46824,933 ns                        | 100000 ps                                                                 | 200000 ps                                                                                                    | 300000 ps | 400000 ps                                        | 500000 ps | 600000 ps    |

<span id="page-14-2"></span>*Figure 10 : Simulation de la PLL de 100Mhz sous ModelSim* 

Les résultats étant satisfaisants, la PLL sera implémenté sur le FPGA.

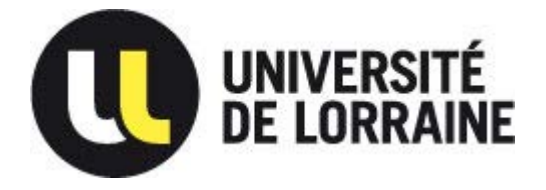

*54506 VANDOEUVRE LES NANCY*

#### **3.4.2. Simulation et test de la génération des signaux sinusoïdaux.**

<span id="page-15-0"></span> Pour générer les sinusoïdes, plusieurs solutions étaient possibles. Utiliser une table d'observation (look-up table) pour lire les valeurs et les envoyer vers les convertisseurs étaient la solution la plus simple à mettre en œuvre mais n'est pas évolutive, si nous voulions éditer les valeurs ou la fréquence de lecture des donnés cela devenait plus compliqué.

Nous avons donc généré un sinus à l'aide de la fonction NCO<sup>3</sup> du MegaWizard Plug-In Manager d'Altera.

Dans la rubrique parameters : AngularResolution => 14 Magnitude Precision => 14 Phase Increment Value => 100MHz Décocher : Implement Phase Dithering

Dans la rubrique Implementation : Target  $\Rightarrow$  Cyclone IV E Cocher: Single Output

#### Résultats :

En observant le signal généré à l'aide d'un oscilloscope, nous avons remarqué que le signal ressemblait à un sinus avec débordement. Nous avons donc tenté de diminuer le nombre de bits qui était alors de 14 à 13. Le problème a persisté, nous avons constaté que si l'on inversait les 2 « demilobes », nous pouvions obtenir un sinus ; Nous avons donc pensé que le bit de signe (bit 13) était inversé. Nous avons donc complémenté la valeur du bit 13, ce qui s'est traduit par l'obtention d'un sinus.

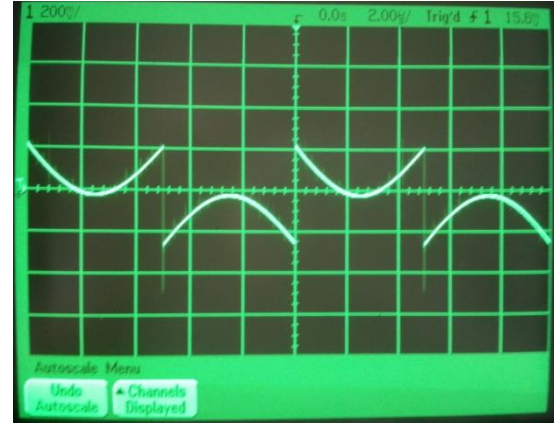

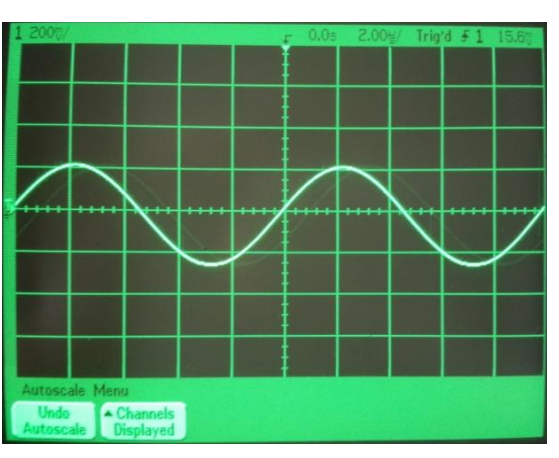

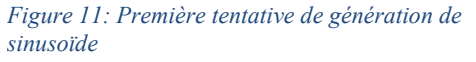

*Figure 12: Deuxième tentative de génération de sinusoïde*

 $\overline{a}$ <sup>3</sup> Numerically Controlled Oscillator (oscillateur controlé numériquement)

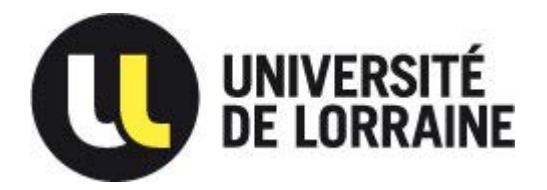

*54506 VANDOEUVRE LES NANCY*

Nous avons ensuite tenté de générer un sinus à la fréquence de 1MHz puis à 10MHz. A 1MHz, nous avons obtenu un sinus à l'oscilloscope sans difficultés alors que pour la fréquence de 10MHz, nous avons éprouvé des difficultés étant donné que le NCO créait les échantillons suivants en fonctions des précédents (récursivité). Par la suite, il faudra trouver une méthode de génération de sinus qui elle sera non récursive afin d'éviter ce genre de soucis. C'est pourquoi, il suffit qu'un échantillon soit mal déterminé pour que tout le sinus soit altéré. Nous avons relevé les signaux suivants à l'aide de l'oscilloscope :

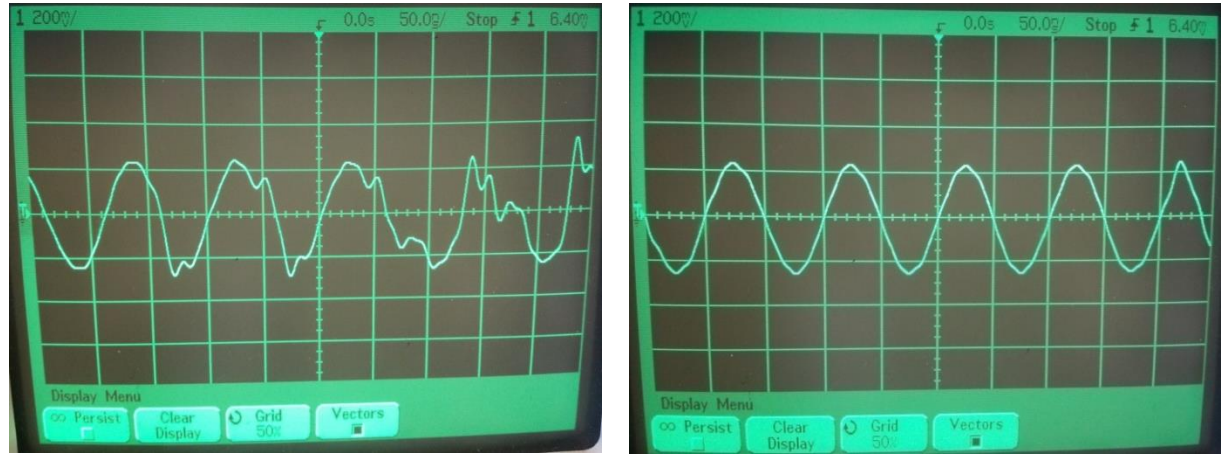

*Figure 13: Sinusoïde à 10 MHz mal capturée Figure 14: Sinusoïde à 10MHz bien capturée*

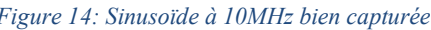

Suite à un changement de matériel, avec le nouvel oscilloscope à large bande de fréquence, les irrégularités n'étaient plus visibles. Cela venait donc de la bande passante limitée de l'oscilloscope Dans un second temps, nous avons essayé de générer un second sinus qui lui était déphasé de Pi/2 par rapport au premier.

Pour se faire, il a fallu choisir la fonction « NCO » dans DSP => Signal Generation => NCO. En gardant les paramètres initiaux, il a fallu modifier :

Dans la rubrique parameters : AngularResolution  $\Rightarrow$  14 Magnitude Precision  $\Rightarrow$  14 Phase Increment Value =>100MHz Décocher : Implement Phase Dithering

Dans la rubrique Implementation : Target  $\Rightarrow$  Cyclone IV E Cocher: Phase Modulation Input ModulatorPrecision  $\equiv$  32 Modulator Pipeline Level => 1 Cocher: Single Output

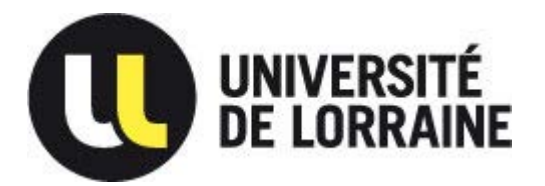

*54506 VANDOEUVRE LES NANCY*

Résultats :

 De la même manière que précédemment, il a fallu inverser le bit de signe afin d'obtenir un sinus. Par défaut, la valeur maximum de « phase mod » correspond à un retard de 2Pi. Pour optenir un retard de Pi/2, il a fallu diviser la valeur de « phase\_mod » par 4 en mettant à 1 le 31eme bit et tous les autres à 0 ; Nous avons obtenu un sinus en quadrature.

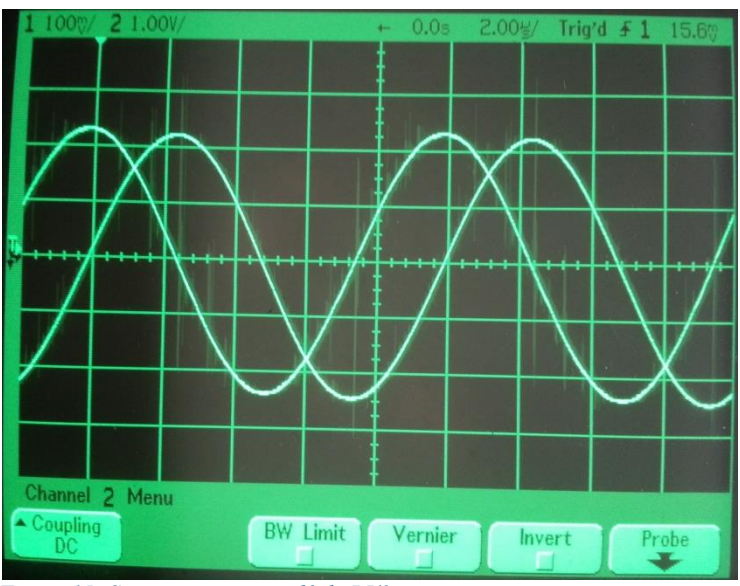

<span id="page-17-0"></span>*Figure 15: Sinus et sinus retardé de PI/2* 

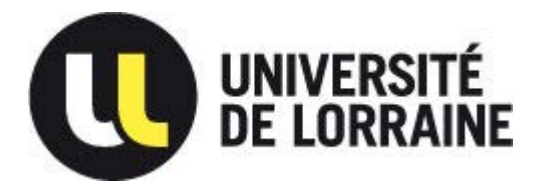

*Master Systèmes Embarqués et Energie* 

*Faculté des sciences et technologies BP70239*

*54506 VANDOEUVRE LES NANCY*

#### 3.4.3. **Test d'envois et de réceptions des signaux sinusoïdaux.**

<span id="page-18-0"></span>Une fois la génération des signaux effectuée nous avons testé l'envoi et la réception du sinus via la carte AD/DA Data conversion.

En sortie des CAN et en entrée des CNA se trouve des transformateurs de chez Mini-Circuit.

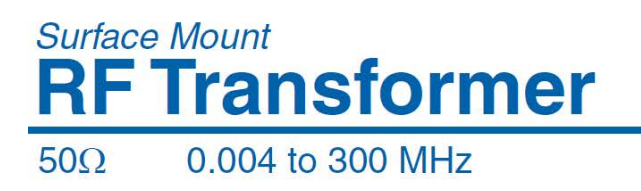

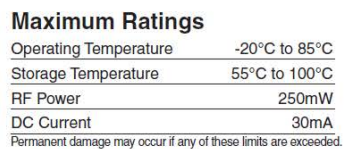

**Features** · wideband, 0.004 to 300 MHz · good return loss · also available with plug-in (X65)

and flat-pack (W38) leads

TT1-6-KK81+ TT1-6-KK81

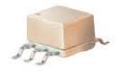

CASE STYLE: KK81<br>PRICE: \$6.95 ea. QTY (1-9) + RoHS compliant in accordance with EU Directive (2002/95/EC)

<span id="page-18-1"></span>*Figure 16: Partie des spec. technique des transformateurs* 

On peut constater que le transformateur permet une adaptation d'impédance entre entrée et sortie en appliquant à celles-ci une impédance de 50 Ω. Autre spécification il agit comme un filtre passe haut en suppriment les valeurs continues.

A la réception, pour avoir des valeurs correspondant au signal réel et pouvoir effectuer les calculs il faut convertir le signal reçu en nombre signé en complément à deux. Pour cela il faut : Inverser les valeurs des bits reçus et ajouter la valeur '1'.

De même, il faut répéter la même opération pour les signaux internes qui étaient des nombres non signés.

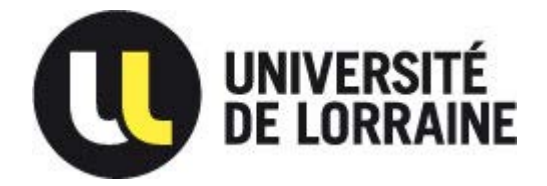

*54506 VANDOEUVRE LES NANCY*

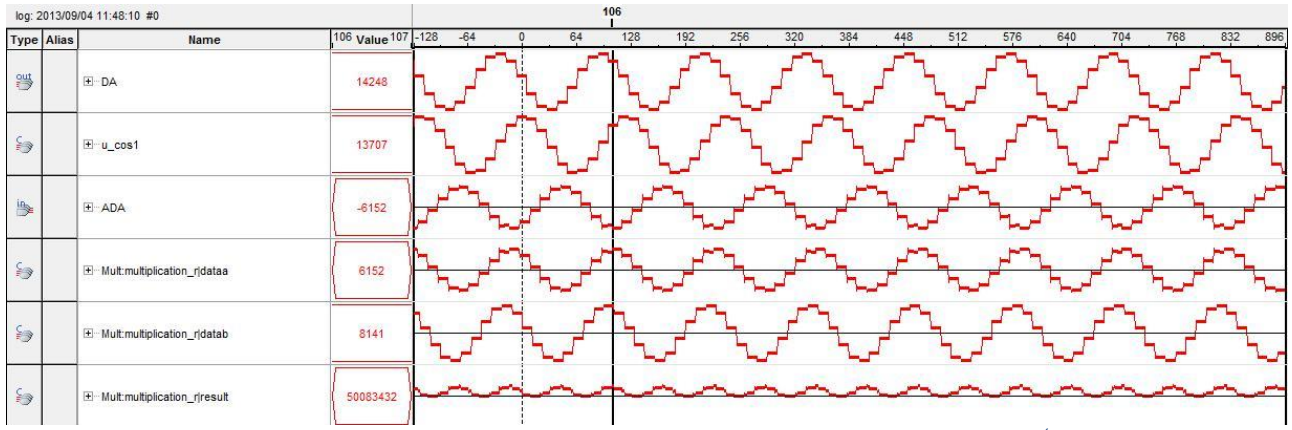

<span id="page-19-0"></span>*Figure 17: Aperçu des résultats de réception et de multiplication des signaux via SignalTap Logic Analyzer<sup>4</sup>*

 Dans la figure ci-dessus, on peut observer 6 signaux différents, ils correspondent aux signaux obtenus lorsque le CNA est relié directement au CAN. Le premier est la sinusoïde envoyée (en nombre non signé) via le CNA ; u\_cos1 est le signal non signé correspondant à la sinusoïde retardée de π/2 ; ADA est le signal reçu par le CAN, observé à sa sortie, il est systématiquement inversé : le signal dans son cheminement traverse deux transfo que l'on peut considérer comme élément purement inductif, chacun retarde donc le signal de π/2.

Au maximum, le signal ADA à une valeur de 6152 alors qu'il est censé être sans perte (soit 8192 ou 2^13), cela est dû aux transformateurs, ceux-ci induisent une baisse de niveau on peut évaluer la perte à hauteur de 2.48 dB :

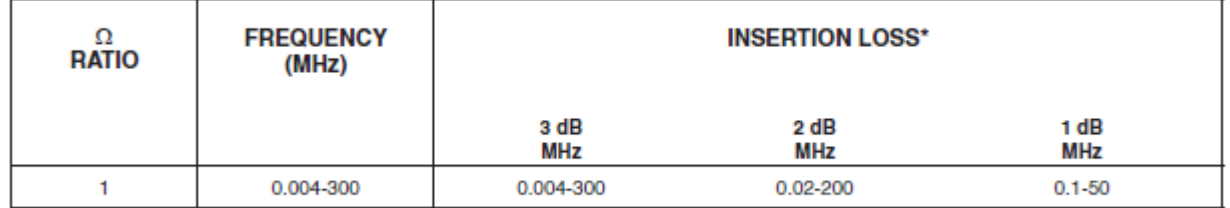

#### **Transformer Electrical Specifications**

\* Insertion Loss is specified with input at pin 4 and output at pin 1 with pins 6 & 3 grounded and pins 2 & 5 open.

 $\overline{a}$ 

<sup>4</sup> Outil permettant d'observer les signaux interne au FPGA

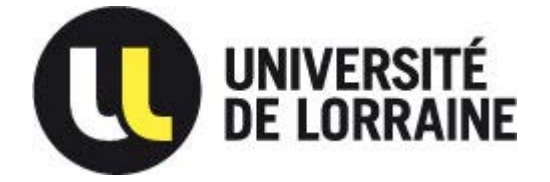

*54506 VANDOEUVRE LES NANCY*

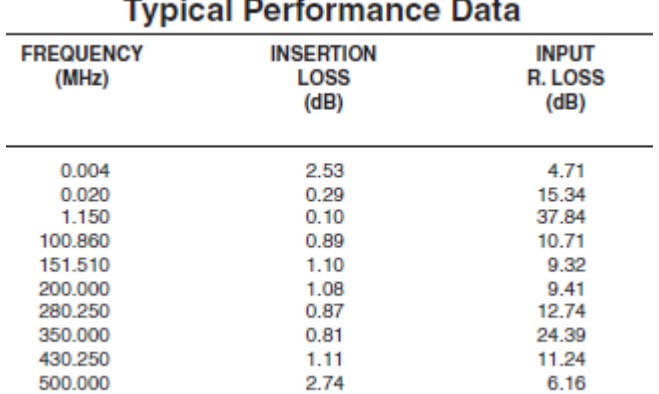

<span id="page-20-1"></span>*Figure 18: Pertes dans les transformateurs suivant la fréquence du signal* 

 Ces signaux sont de fréquence de 500KHz et contiennent 10 échantillons par période. Nous aurions pu augmenter le nombre d'échantillons mais la nature du lock-in amplifier nous permet de nous contenter de ça, ce qui nous permet un gain de place sur le FPGA ainsi que de vitesse de traitement des données.

Ces observations permettent de constater que la transmission des signaux s'effectue correctement. Les signaux suivant correspondent à la multiplication du signal reçu par le CAN et du sinus généré en interne.

#### 3.4.4. **Test de la multiplication.**

<span id="page-20-0"></span> Cette première multiplication va nous permettre de réaliser le produit entre le signal reçu par le CAN et les signaux générés en interne (voir figure 7).

Cette fonction est réalisée à l'aide de la fonction LMP\_MULT de l'outil MegaWizard Plug-In Manager d'Altera. Elle permet une certaine souplesse pour le choix du nombre de bits en entrée et en sortie ainsi que le type de multiplication (signé, non signé, etc…).

| $\mathbb{S}$<br>6152<br>E Mult:multiplication_r dataa<br>-- | $\Rightarrow$ | F ADA<br>---                  | $-6152$ |    |
|-------------------------------------------------------------|---------------|-------------------------------|---------|----|
|                                                             |               |                               |         | ╲  |
|                                                             | $\mathbb{S}$  | E Mult:multiplication_r datab | 8141    | سا |
| $\rightarrow$<br>50083432<br>E Mult:multiplication_r result |               |                               |         |    |

<span id="page-20-2"></span>*Figure 19: Signaux servant à la multiplication* 

En effectuant le calcul analytiquement nous observons sur le même résultat :

 $6152 * 8141 = 50083432$ 

Le produit entre les deux signaux est bien effectué.

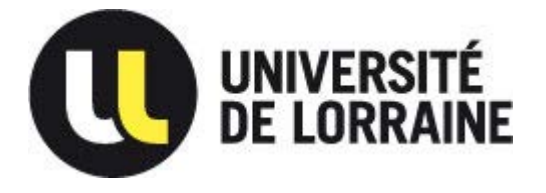

*54506 VANDOEUVRE LES NANCY*

#### 3.4.5. **Implémentation du filtre et conditionnement des données en sortie.**

<span id="page-21-0"></span> Le schéma en figure 7 n'étant pas complet pour en déduire la valeur de l'impédance mesuré, en voici un schématisant la suite du calcul :

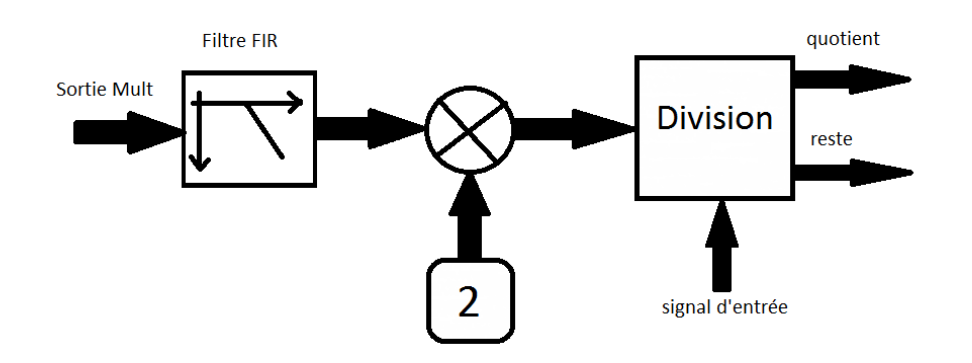

Les équations en figure 25 montrent que l'équation après filtrage est la suivante :  $\frac{A^2G}{2}$  $\frac{0}{2} \times \cos \varphi$ C'est pour cela que l'on multiplie par 2 le signal et par la valeur maximal du signal d'entrée, c'està-dire A. Au final nous obtenons la valeur AG cos  $\varphi$  correspondant à la partie continue du signal.

 Pour réaliser le filtre, nous utiliserons la fonction FIR Compiler du MegaWizard d'Altera. Cette fonction est pratique pour pouvoir configurer facilement la fréquence de coupure et le nombre de coefficient.

Un filtre FIR est un filtre à réponse impulsionnel fini, sont principe de fonctionnement est le suivant :

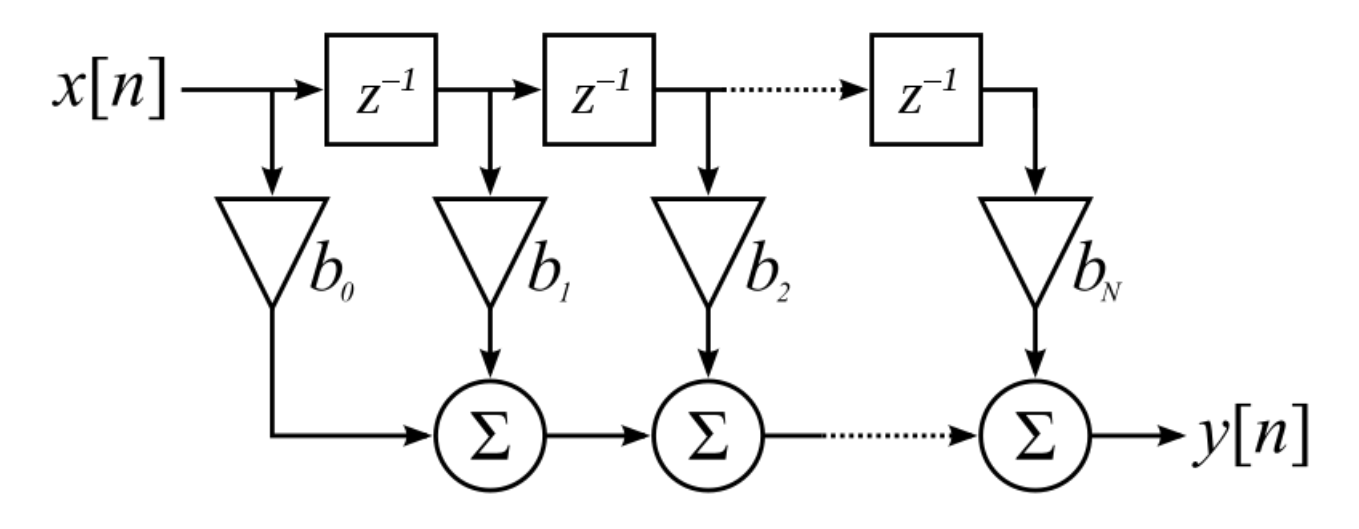

<span id="page-21-1"></span>*Figure 20: Structure quelconque d'un filtre FIR* 

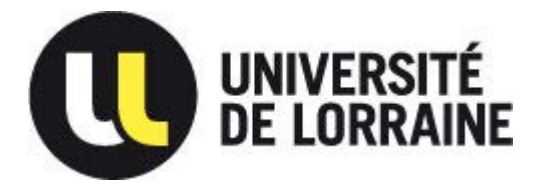

*54506 VANDOEUVRE LES NANCY*

Le filtre que nous avons réalisé pour filtrer le signal à 500KHz est paramétré de la manière suivante :

- C'est un filtre passe bas
- Il possède 100 coefficients
- Sa fréquence de coupure est de 20KHz
- Sa fréquence d'échantillonnage est de 5 MHz

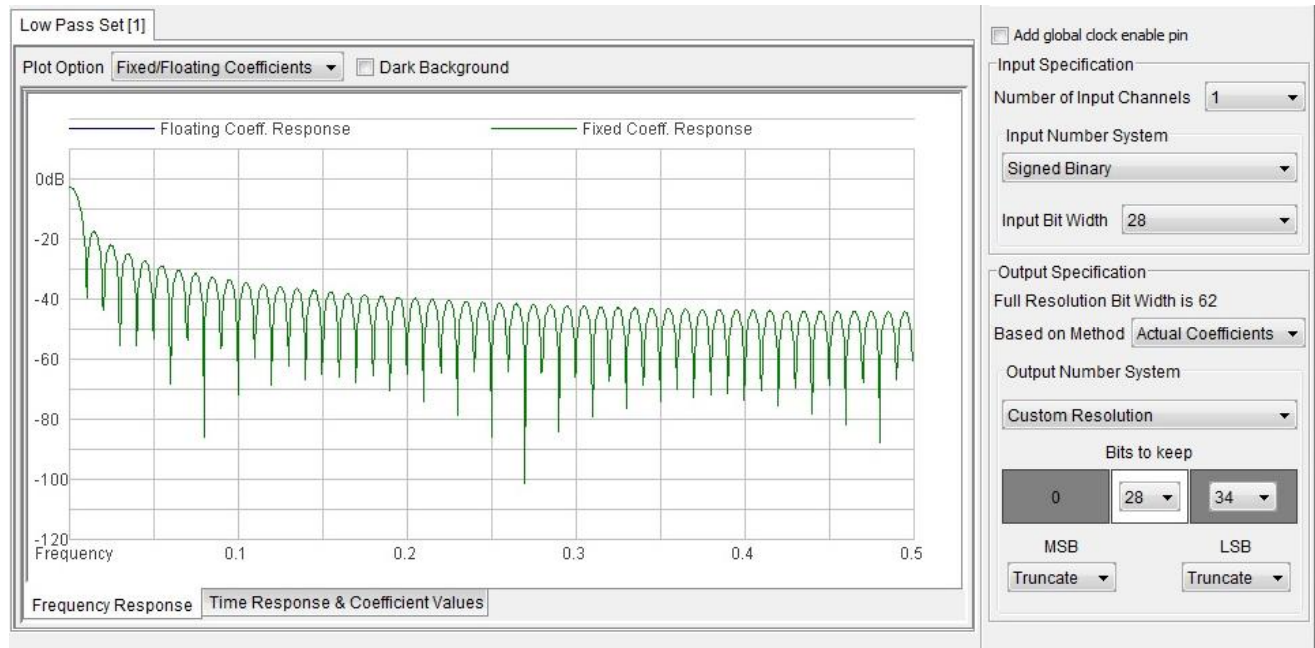

<span id="page-22-0"></span>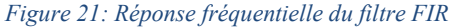

On peut observer que le signal est atténué de 35dB à 10% de la fréquence d'échantillonnage en lissant la courbe, ce qui dans notre cas est suffisant pour récupérer la valeur du signal continu. Mais ceci dit, il faudra tenir compte d'une légère atténuation du signal, de l'ordre de 2dB.

En pleine résolution, le signal de sortie du filtre est codé sur 62 bits ce qui donne une valeur de l'ordre de 2 ∗ 10<sup>18</sup> ce qui n'est pas vraiment exploitable dans l'état.

Suite à une recherche sur le forum d'aide d'Altera, j'ai trouvé une formule permettant de réduire le nombre de bits en tronquant les bits de poids faible non nécessaire :

*Nb bits* = 
$$
log_2((2^{28} - 1) \times \sum
$$
 coefficients) = 27.53

Ce qui nous donne un total de 28 bits, ce qui revient à tronquer 34 LSB ( $2^{28} - 1$  correspond à la valeur maximal en entrée du filtre).

*54506 VANDOEUVRE LES NANCY*

Ci-dessous se trouve les résultats du filtrage et des opérations suivantes.

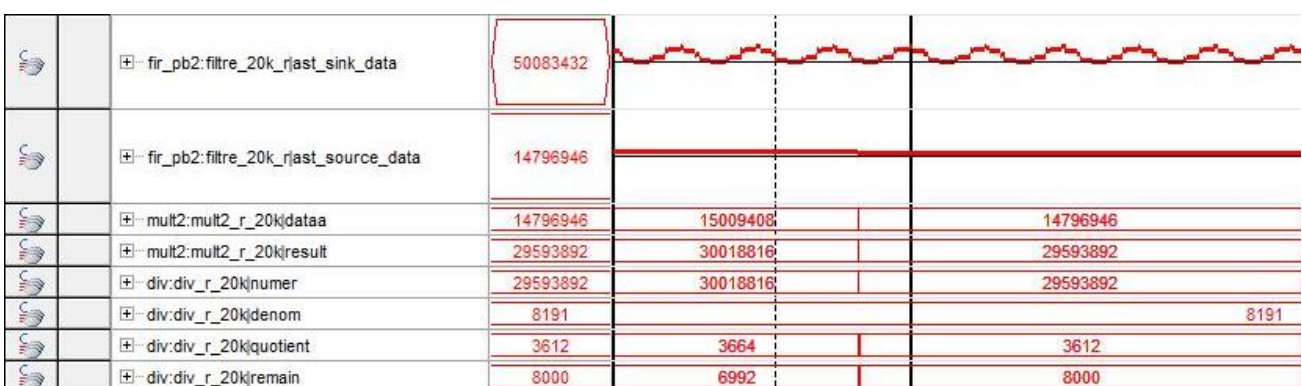

<span id="page-23-0"></span>*Figure 22: Résultats du filtrage et des opérations permettant de récupérer la valeur correspondant à la partie réelle de l'impédance mesurée.* 

Nous pouvons constater que la valeur en sortie du filtre est continue sur plusieurs périodes.

La suite des calculs est réalisée avec des fonctions simples (opérations mathématiques) qui ne sont pas nécessaire de présenter plus tard. Les résultats sont facilement démontrables de façon analytique.

Le signal finale correspondant à  $AG \cos \varphi$  est le signal nommé « div : div r 20k|quotient ». Ici, il est calculé sans prendre en compte la baisse de niveau dans le continu du au filtre.

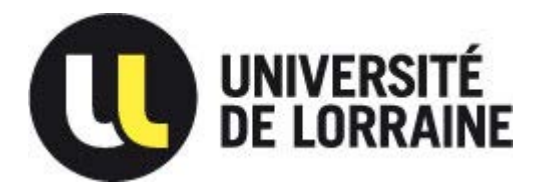

*54506 VANDOEUVRE LES NANCY*

#### 3.4.6. **Implémentation du projet sur la carte.**

<span id="page-24-0"></span>L'étape suivante est de mettre toutes ces fonctions sur la carte FPGA et la configurer de façon à ce qu'elle puisse générer des signaux de 500KHz et 5 MHz. Et qu'elle puisse effectuer les mesures et calculs pour les parties réels et imaginaires de ses fréquences. Ce qui implique de mettre 4 multiplieurs de 2 fois 14 bits en entrées et 28 bits en sorties, 2 filtres de fréquences de coupure de 20KHz, 2 filtres de fréquences de coupure 200KHz (il suffit de multiplier par 10 la fréquence d'échantillonnage et la fréquence de coupure), 4 multiplieurs par 2, et 4 diviseurs.

Divers switches et boutons ont été configurés pour gérer les reset des fonctions ainsi que le choix de la plage de fréquences et l'inversion de certains signaux en cas de besoins (voir annexes).

Les choix de fréquences ci-dessus nous permettent de ne pas utiliser de PLL.

Il a fallu aussi effectuer une table de correspondance entre la carte d'acquisition et la carte FPGA, celle-ci n'étant pas fournie par le constructeur. Il a fallu analyser les différentes documentations constructeur et en faire le lien (voir annexes).

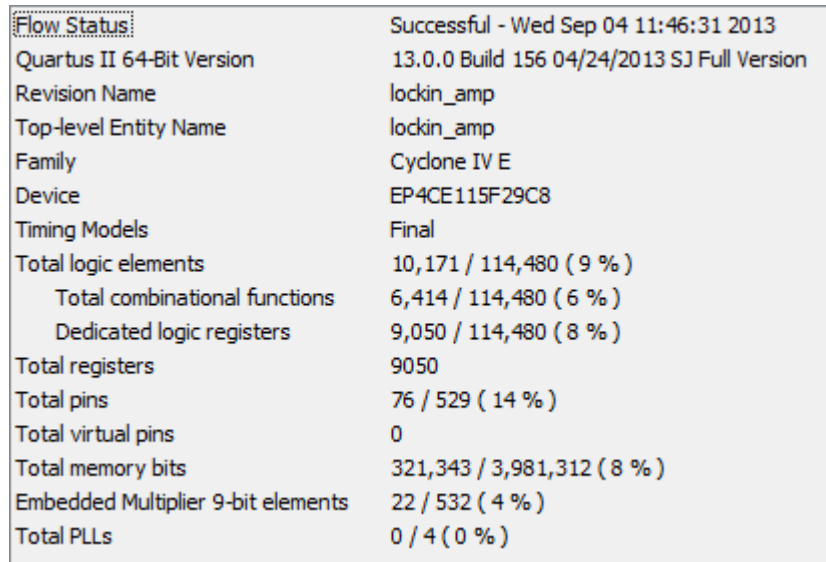

 Une fois tout cela effectuée, nous pouvons compiler le projet FPGA et voici le résultat de la compilation :

<span id="page-24-1"></span>*Figure 23: Résultats de la compilation FPGA* 

Les différents choix effectués nous permettent d'utiliser qu'une petite partie des ressources du FPGA.

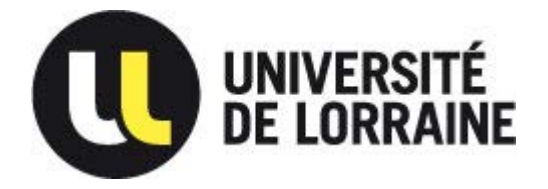

*54506 VANDOEUVRE LES NANCY*

#### 3.4.7. **Mesures d'impédances.**

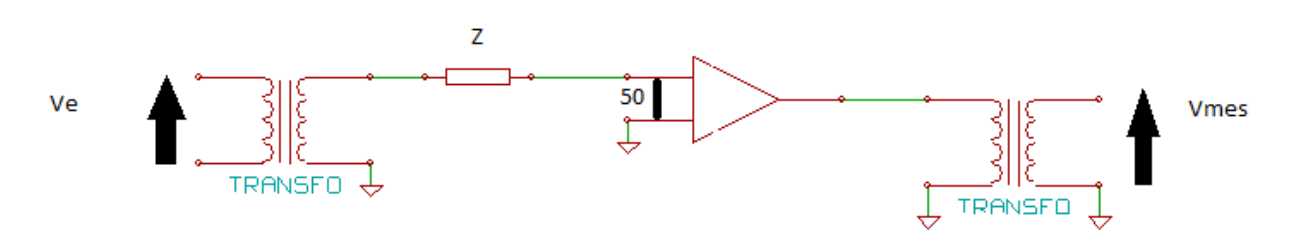

#### <span id="page-25-0"></span>*Figure 24: Schéma de la charge*

 Maintenant que la carte FPGA est configurée pour réaliser les mesures, nous allons effectuer des tests avec des résistances de 12kΩ et 22kΩ, symbolisé par la charge Z sur le schéma ci-dessus. Ici on aura configuré la résistance d'entrée de l'amplificateur à 50Ω et son gain G à 40dB (x100). Il nous donnera en sortie une image du courant traversant Z.

En négligeant les impédances des transformateurs et de la résistance d'entrée de l'amplificateur par rapport à l'impédance de  $Z$ , on peut estimer analytiquement la valeur de  $Z$  à partir de  $V_e$  et  $V_{\text{mes}}$ .

$$
i_e = \frac{v_e}{Z + 50} \approx \frac{v_e}{Z}
$$
  
\n
$$
v_{mes} = i_e \times 50 \times G
$$
  
\n
$$
Z = \frac{v_e}{i_e} = \frac{v_e}{v_{mes}} \times 50 \times G
$$

Maintenant nous allons tester le bon fonctionnement du projet FPGA. Vmes correspondra au signal ADA vu précédemment et Ve sera le signal en sortie du CNA. Pour les résultats voir annexes les figures 28 et 29.

Ici, pour les calculs nous appellerons 1/K le gain apporté par le filtre FIR comme vu précédemment et Vout le signal de sortie du filtre une fois traité.

Pour retrouver l'impédance par rapport à la formule précédente on prendra  $V_{\text{mes}} = V_{\text{out}} x K$ . A partir de cela nous allons déterminer K.

Voutim et Voutre sont les valeurs des parties imaginaires et réelles

On a donc  $V_{out} = \sqrt{Vout_{im}^2 + Vout_{re}^2}$ 

Vu les résultats on a pour une résistance de 22KΩ et un gain de 100 on a Vout = 1211 (valeur interne au FPGA en nombre entier signé)

A partir de cette équation :  $|Z| = \frac{v_e}{v_{out} \times K} \times 50 \times G$  on peut déterminer K :

$$
K = \frac{v_e \times 5000}{Z \times v_{out}} = 1.53
$$

Vu les résultats on a pour une résistance de 12KΩ et un gain de 100 on a Vout = 2192 (valeur en INT)

A partir de cette équation : $|Z| = \frac{v_e}{v_{out} \times K} \times 50 \times G$  on peut déterminer K :

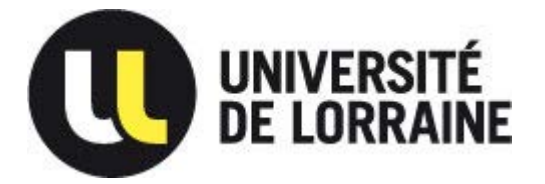

*54506 VANDOEUVRE LES NANCY*

$$
K = \frac{v_e \times 5000}{Z \times v_{out}} = 1.55
$$

 En visualisant les deux résultats précédents on peut constater que K est constant donc on peut se permettre de dire que nous venons de caractériser le facteur K du filtre FIR ce qui donne une perte de -3.5 dB (20 $log_{10}$  (1/K)).

Nous aurions pu essayer des mesures sur une impédance capacitive.

Pour la suite des calculs, pour caractériser l'impédance il faudrait appliquer un facteur de 50 x G/K.

## <span id="page-26-0"></span>4. Conclusion.

A partir d'une carte FPGA et d'une carte d'acquisition générique, nous avons pu réaliser un système spécifique de mesures d'impédances pour la caractérisation de cellules vivantes en régime dynamique en utilisant un outil de détection synchrone. Les caractéristiques de la chaine de mesure ont pu être modélisées et validées. Il nous permet effectivement de mesurer de faibles signaux bruités sur la plage de fréquence demandé. Ce qui nous permet de dire que ce dispositif est apte à caractériser les cellules.

Quelques imprévus et un manque de temps nous a empêché d'effectuer toutes les mesures et les fonctions souhaité. Effectivement nous aurions pu effectuer l'implémentation de la dernière partie des calculs ainsi que créer une interface PC-FPGA pour rapatrier les données.

Dans un avenir proche, ce travail pourrait servir de base pour la création d'un système compacte et autonome de mesure d'impédance avec l'association d'un capteur micro-fluidique.

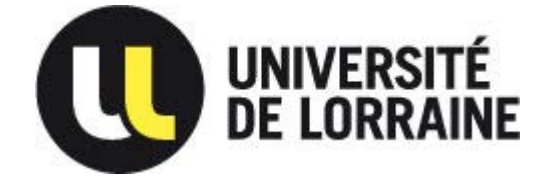

*54506 VANDOEUVRE LES NANCY*

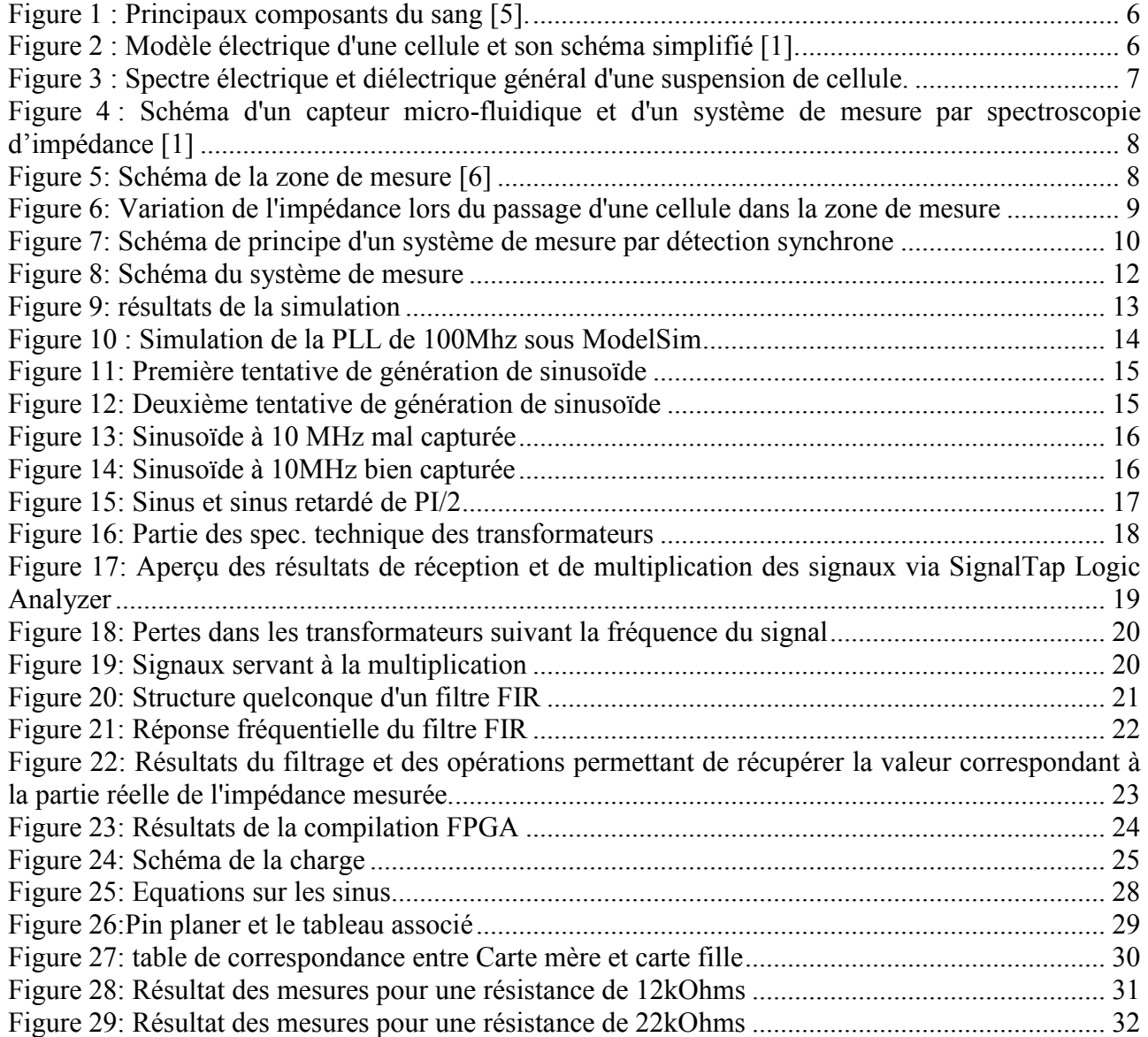

*54506 VANDOEUVRE LES NANCY*

## <span id="page-28-0"></span>5. Annexes.

Equations des deux signaux internes :

 $V$  int<sub>1</sub> =  $A \sin(\omega t)$ 

 $V \text{int}_2 = A \sin(\omega t + \frac{\pi}{2})$ 

Equations du signal mesuré :

 $V$  in =  $AG\sin(\omega t + \phi) + b(t)$ 

Avec G le gain du système (et des éventuels amplificateurs en entrées et sorties),  $\phi$  le déphasage par rapport au signal interne Vint<sub>1</sub>, et b(t) les bruits et perturbations.

#### Calcul réalisé en multipliant Vint<sub>1</sub> et Vin :

$$
A\sin(\omega t) \cdot [A G \sin(\omega t + \phi) + b(t)]
$$
  

$$
\frac{A^2 G}{2} [\cos(\omega t - \omega t + \phi) - \cos(2\omega t + \phi)] + A \sin(\omega t) b(t)
$$
  

$$
\frac{A^2 G}{2} \cos(\phi) - \frac{A^2 G}{2} \cos(2\omega t + \phi) + A \sin(\omega t) b(t)
$$

On obtient un signal avec une composante continue  $\frac{A^2G}{2}$  cos( $\phi$ ).

L'amplitude de la partie réelle du signal est déterminée après filtrage passe bas et division par A/2 :  $Re(Vin)=AGcos(\phi)$ .

Calcul réalisé en multipliant Vint1 et Vin :

$$
A\sin(\omega t + \frac{\pi}{2}).[AB\sin(\omega t + \phi) + b(t)]
$$
  

$$
\frac{A^2B}{2}\left[\cos(\omega t - \omega t + \phi + \frac{\pi}{2}) - \cos(2\omega t + \phi + \frac{\pi}{2})\right] + A\sin(\omega t + \frac{\pi}{2}).b(t)
$$
  

$$
\frac{A^2B}{2}\cos(\phi + \frac{\pi}{2}) - \frac{A^2B}{2}\cos(2\omega t + \phi + \frac{\pi}{2}) + A\sin(\omega t + \frac{\pi}{2}).b(t)
$$
  

$$
-\frac{A^2B}{2}\sin(\phi) + \frac{A^2B}{2}\sin(2\omega t + \phi) + A\cos(\omega t).b(t)
$$

On obtient un signal avec une composante continue -  $\frac{A^2G}{2}\sin(\phi)$ .

<span id="page-28-1"></span>L'amplitude de la partie imaginaire du signal est déterminée après filtrage passe bas et division par  $-A/2$ : Im(Vin)=  $AG\cos(\phi)$ . *Figure 25: Equations sur les sinus* 

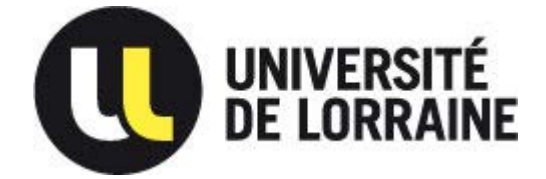

*54506 VANDOEUVRE LES NANCY*

#### Top View - Wire Bond Cyclone IV E - EP4CE115F29C8

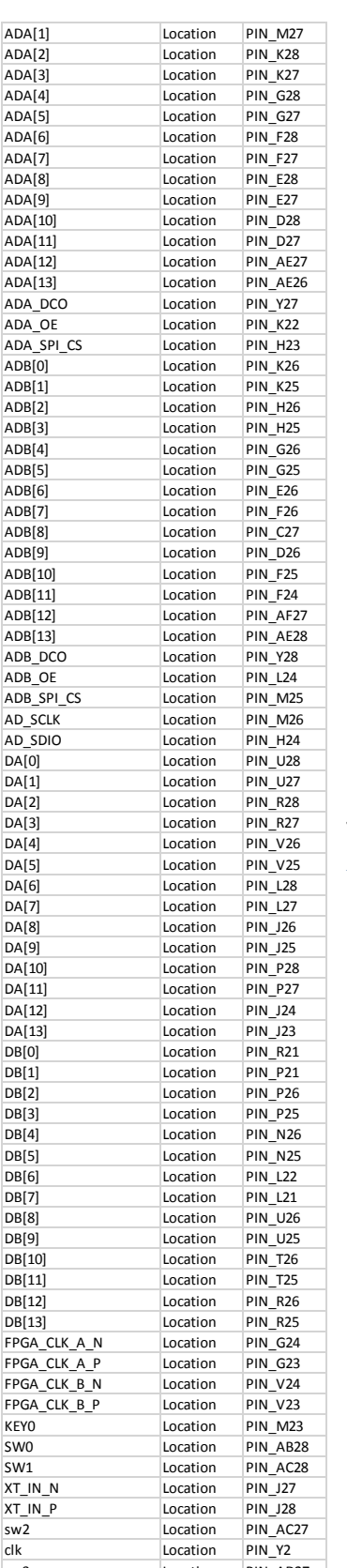

elk Location PIN\_Y2<br>Sw3 Location PIN\_AD27

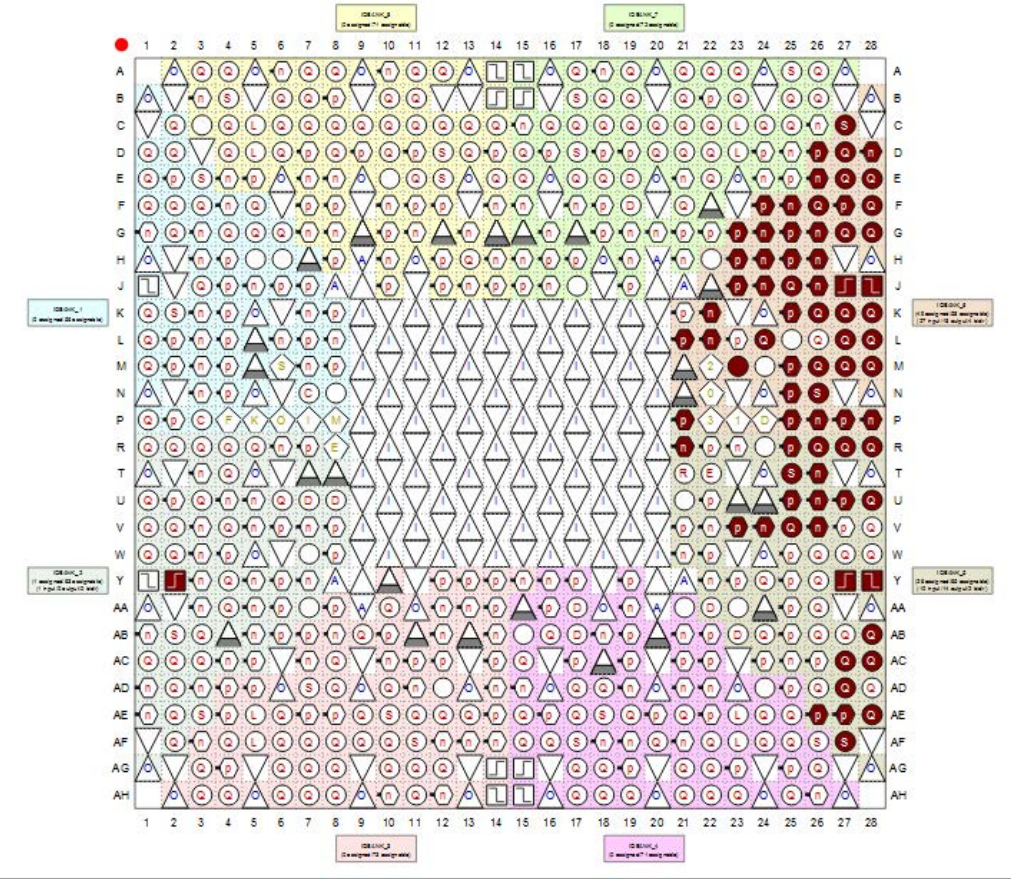

<span id="page-29-0"></span>*Figure 26:Pin planer et le tableau associé* 

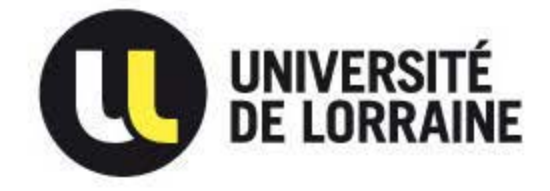

*54506 VANDOEUVRE LES NANCY*

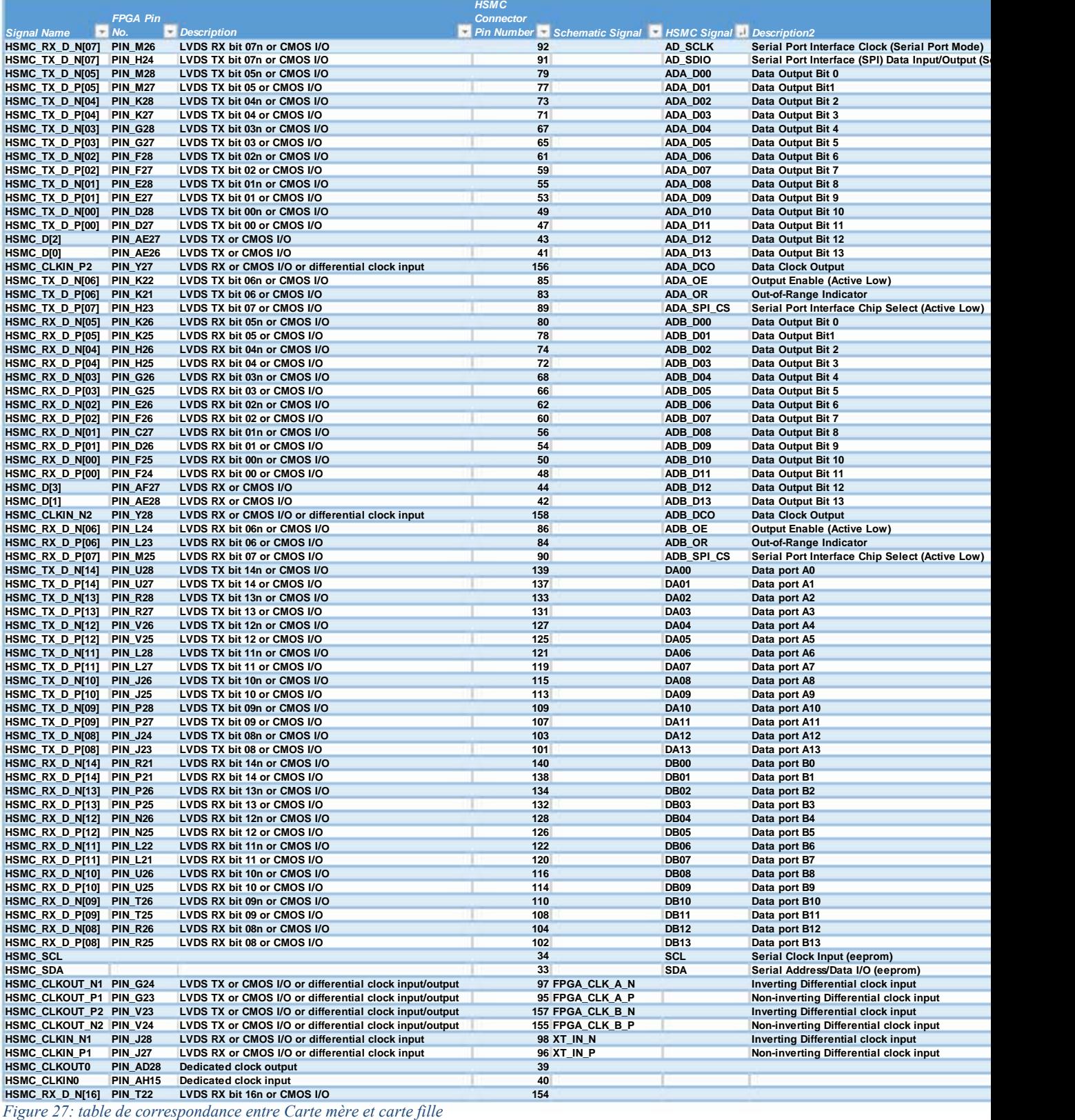

<span id="page-30-0"></span>Figure 27: table de correspondance entre Carte mère et carte fille

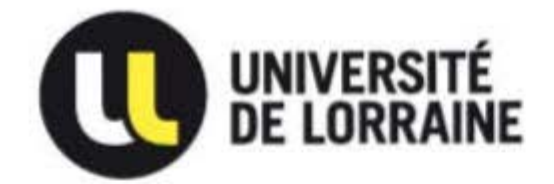

*54506 VANDOEUVRE LES NANCY*

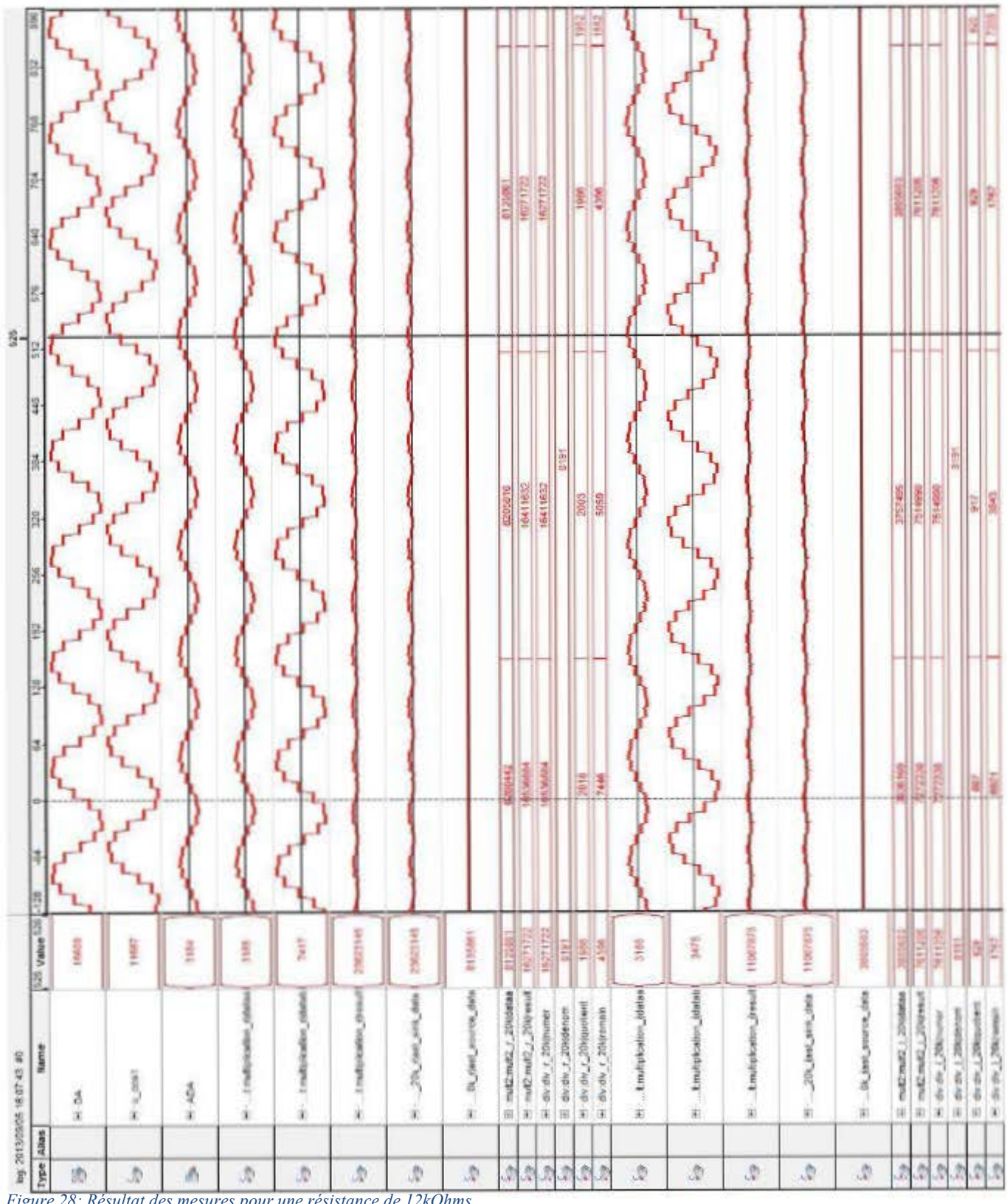

<span id="page-31-0"></span>*Figure 28: Résultat des mesures pour une résistance de 12kOhms* 

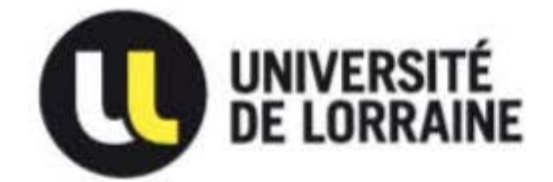

*54506 VANDOEUVRE LES NANCY*

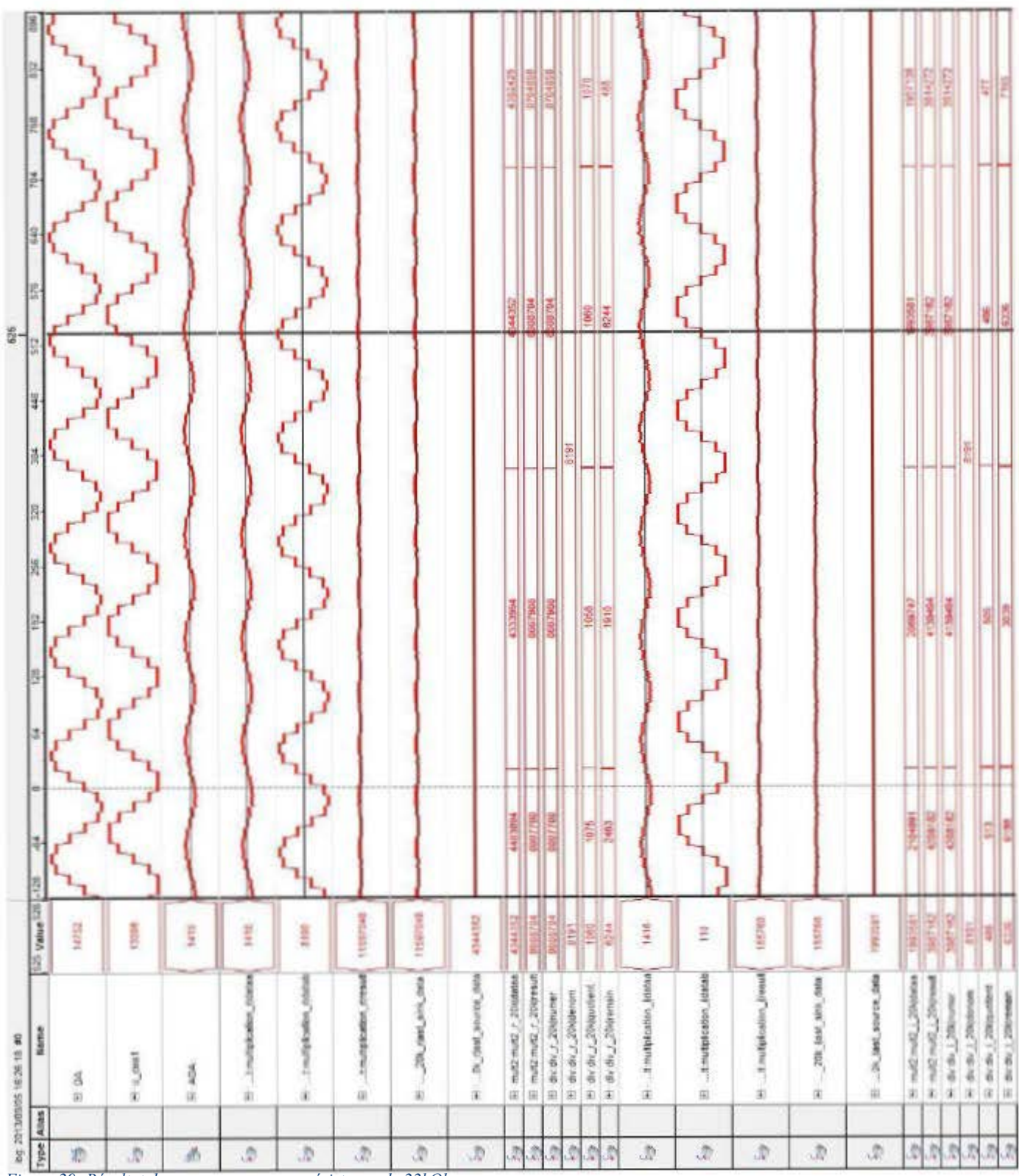

<span id="page-32-0"></span>*Figure 29: Résultat des mesures pour une résistance de 22kOhms* 

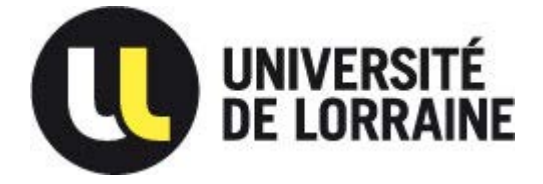

*54506 VANDOEUVRE LES NANCY*

#### Description VHDL de la fonction principale : library IEEE; use IEEE.std\_logic\_1164.all; use work.all; Entity lockin\_amp is Port( clk : in std\_logic; -- horloge du FPGA ADA, ADB : in std\_logic\_vector (13 downto 0); -- Sorties des CAN de la carte fille ADA\_DCO, ADB\_DCO : in std\_LOGIC; -- CAN Data Clock Output FPGA\_CLK\_A\_P, FPGA\_CLK\_A\_N, FPGA\_CLK\_B\_P, FPGA\_CLK\_B\_N : inout std\_LOGIC; -- Non-inverting & inverting Differential clock input XT\_IN\_P, XT\_IN\_N : in std\_LOGIC;  $-$  Non-inverting & inverting Differential clock input AD\_SCLK, AD\_SDIO : inout std\_LOGIC; ADA\_OE, ADB\_OE : out std\_LOGIC; -- Output Enable (Active Low) ADA\_SPI\_CS, ADB\_SPI\_CS : out std\_LOGIC; -- Serial Port Interface Chip Select (Active Low) DA, DB : out std\_logic\_vector (13 downto 0); -- Entrees des CNA KEY0: in std\_LOGIC; -- reset FIR SW0 : in std\_LOGIC; -- choix de la fréquence SW1 : in std\_LOGIC; -- bit signé ou non sw2 : in std\_LOGIC; sw3 : in std\_logic);-- inversion ADA End Entity; Architecture arch of lockin\_amp is component NCO1 IS -- Sin\_500KHz  $PORT ($ phi\_inc\_i : IN STD\_LOGIC\_VECTOR (31 DOWNTO 0); clk : IN STD\_LOGIC; reset\_n : IN STD\_LOGIC; clken : IN STD\_LOGIC; fsin\_o : OUT STD\_LOGIC\_VECTOR (13 DOWNTO 0); fcos\_o : OUT STD\_LOGIC\_VECTOR (13 DOWNTO 0); out\_valid : OUT STD\_LOGIC ); END component; component NCO2 IS -- sin\_5MHz PORT ( phi\_inc\_i : IN STD\_LOGIC\_VECTOR (31 DOWNTO 0);  $\overline{c}$ lk  $\overline{\cdot}$ : IN STD\_LOGIC; reset\_n : IN STD\_LOGIC; clken : IN STD\_LOGIC; fsin\_o : OUT STD\_LOGIC\_VECTOR (13 DOWNTO 0); fcos\_o : OUT STD\_LOGIC\_VECTOR (13 DOWNTO 0); out\_valid : OUT STD\_LOGIC ); END component; Component Mult -- déclaration du multiplieur PORT ( dataa : IN STD\_LOGIC\_VECTOR (13 DOWNTO 0);<br>datab : IN STD\_LOGIC\_VECTOR (13 DOWNTO 0): : IN STD\_LOGIC\_VECTOR  $(13$  DOWNTO 0); result : OUT STD\_LOGIC\_VECTOR (27 DOWNTO 0) ); END Component; Component fir\_pb IS -- fir\_20KHz PORT ( clk : IN STD\_LOGIC; reset\_n : IN STD\_LOGIC; ast\_sink\_data : IN STD\_LOGIC\_VECTOR (27 DOWNTO 0); ast\_sink\_valid : IN STD\_LOGIC; ast\_source\_ready : IN STD\_LOGIC; ast\_sink\_error : IN STD\_LOGIC\_VECTOR (1 DOWNTO 0); ast\_source\_data : OUT STD\_LOGIC\_VECTOR (27 DOWNTO 0); ast\_sink\_ready : OUT STD\_LOGIC;

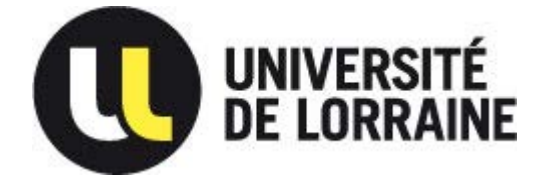

ast\_source\_valid : OUT STD\_LOGIC;

*Faculté des sciences et technologies BP70239*

*54506 VANDOEUVRE LES NANCY*

```
 ast_source_error : OUT STD_LOGIC_VECTOR (1 DOWNTO 0) 
    );
END Component; 
component fir_pb2 IS -- fir_200KHz 
     PORT ( 
        clk : IN STD_LOGIC; 
        reset_n : IN STD_LOGIC; 
         ast_sink_data : IN STD_LOGIC_VECTOR (27 DOWNTO 0); 
         ast_sink_valid : IN STD_LOGIC; 
        ast_source_ready : IN STD_LOGIC; 
         ast_sink_error : IN STD_LOGIC_VECTOR (1 DOWNTO 0); 
         ast_source_data : OUT STD_LOGIC_VECTOR (27 DOWNTO 0); 
        ast_sink_ready : OUT STD_LOGIC; 
        ast_source_valid : OUT STD_LOGIC; 
         ast_source_error : OUT STD_LOGIC_VECTOR (1 DOWNTO 0) 
   );
    end component; 
component div IS 
    PORT 
\overline{\phantom{a}}denom : IN STD_LOGIC_VECTOR (13 DOWNTO 0);<br>numer : IN STD_LOGIC_VECTOR (30 DOWNTO 0);
                   : IN STD_LOGIC_VECTOR (30 DOWNTO 0);
        quotient : OUT STD_LOGIC_VECTOR (30 DOWNTO 0);
       remain : OUT STD_LOGIC_VECTOR (13 DOWNTO 0)
    );
END component; 
component add IS -- addition pour complément à 2
    PORT 
     ( 
        datab : IN STD_LOGIC_VECTOR (13 DOWNTO 0);
       result : OUT STD_LOGIC_VECTOR (13 DOWNTO 0)
    );
END component; 
component mult2 IS -- mult par 2
    PORT 
\overline{\phantom{a}}dataa : IN STD_LOGIC_VECTOR (27 DOWNTO 0);<br>result : OUT STD_LOGIC_VECTOR (30 DOWNTO 0
                   : OUT STD_LOGIC_VECTOR (30 DOWNTO 0)
   );
END component; 
signal reset_1 : std_logic := '0'; -- reset pll 
signal reset_2 : std_logic ; -- reset NCO 
signal clken_1 : std_logic ; -- clock enable sin_500KHz
signal clken_2 : std_logic ; -- clock enable sin_5MHz 
signal phi_inc_1 : STD_LOGIC_VECTOR (31 DOWNTO 0); -- phase increment sin_500KHz 
signal phi_inc_2 : STD_LOGIC_VECTOR (31 DOWNTO 0); -- phase increment sin_5MHz
signal u_cos, u_sin : std_logic_vector (13 downto 0); -- signaux envoyes vers CNA
signal u_cos1, u_sin1 : std_logic_vector (13 downto 0); -- signaux envoyes vers CNA
signal u_sin_add : std_logic_vector (12 downto 0); 
signal sortie_ada : std_LOGIC_VECTOR (13 downto 0);
signal ada_o : std_LOGIC_VECTOR (13 downto 0); 
signal sin_nco1 : STD_LOGIC_VECTOR (13 DOWNTO 0); -- sortie sin NCO1
signal cos_nco1 : STD_LOGIC_VECTOR (13 DOWNTO 0); -- sortie cos NCO1
signal sin_nco2 : STD_LOGIC_VECTOR (13 DOWNTO 0); -- sortie sin NCO2
signal cos_nco2 : STD_LOGIC_VECTOR (13 DOWNTO 0); -- sortie cos NCO2
signal amp : STD_LOGIC_VECTOR (13 DOWNTO 0); -- amplitude sinus
signal tempo1 : STD_LOGIC_VECTOR (13 DOWNTO 0); -- temporisation pour décalage
signal tempo2 : STD_LOGIC_VECTOR (13 DOWNTO 0);
signal tempo3 : STD_LOGIC_VECTOR (13 DOWNTO 0);
signal tempo4 : STD_LOGIC_VECTOR (13 DOWNTO 0);
signal tempo5 : STD_LOGIC_VECTOR (13 DOWNTO 0);
```
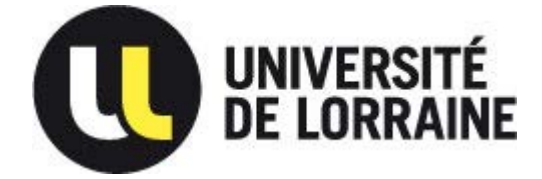

*54506 VANDOEUVRE LES NANCY*

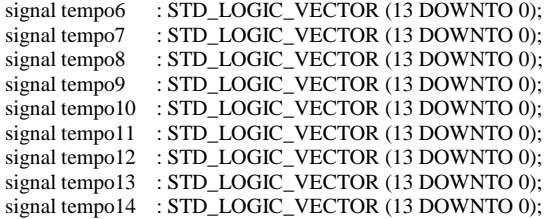

signal out\_mult\_r, out\_mult\_i : STD\_LOGIC\_VECTOR (27 DOWNTO 0); -- sorties multiplieurs signal out\_fir1\_r, out\_fir1\_i, out\_fir2\_r, out\_fir2\_i : STD\_LOGIC\_VECTOR (27 DOWNTO 0); signal clk\_10KHz : std\_logic; -- signal sortie pll signal sub\_clk : std\_logic; -- division de l'horloge par 10

signal sig\_clk : std\_logic; -- horloge pour les signaux

signal out\_mult2\_200\_r, out\_mult2\_20\_r, out\_mult2\_200\_i, out\_mult2\_20\_i : STD\_LOGIC\_VECTOR (30 DOWNTO 0); signal out\_div\_200\_r, out\_div\_20\_r, out\_div\_200\_i, out\_div\_20\_i : STD\_LOGIC\_VECTOR (30 DOWNTO 0); signal out\_ech\_200\_r, out\_ech\_20\_r, out\_ech\_200\_i, out\_ech\_20\_i : STD\_LOGIC\_VECTOR (30 DOWNTO 0); signal counter, counter  $2$  : integer range 0 to  $2500 := 0$ ;

for all : NCO1 use entity work.NCO1(SYN);

for all : NCO2 use entity work.NCO2(SYN);

for all : Mult use entity work.Mult(Syn); for all : fir\_pb use entity work.fir\_pb(Syn);

for all : fir\_pb2 use entity work.fir\_pb2(Syn);

for all : div use entity work.div(Syn);

for all : add use entity work.add(Syn);

for all : Mult2 use entity work.Mult2(Syn);

begin

phi\_inc\_1 <= "00011001100110011001100110011010"; -- définit la fréquence du sinus phi\_inc\_2 <= "00011001100110011001100110011010"; -- définit la fréquence du sinus

amp <= "01111111111111";

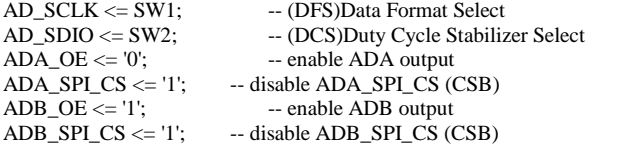

sin\_500KHz : NCO1 port map (phi\_inc\_1, sig\_clk, reset\_2, clken\_1, cos\_nco1, sin\_nco1); sin\_5MHz : NCO2 port map (phi\_inc\_2, sig\_clk, reset\_2, clken\_2, cos\_nco2, sin\_nco2); multiplication\_r : Mult port map (sortie\_ada, not(u\_sin(13))& u\_sin(12 downto 0), out\_mult\_r); multiplication\_i : Mult port map ( sortie\_ada, not(u\_cos(13))& u\_cos(12 downto 0), out\_mult\_i); filtre\_200k\_r : fir\_pb port map (sig\_clk, reset\_2, out\_mult\_r, '1', '1', "00", out\_fir1\_r); filtre\_200k\_i : fir\_pb port map (sig\_clk, reset\_2, out\_mult\_i, '1', '1', "00", out\_fir1\_i); filtre\_20k\_r : fir\_pb2 port map (sig\_clk, reset\_2, out\_mult\_r, '1', '1', "00", out\_fir2\_r); filtre\_20k\_i : fir\_pb2 port map (sig\_clk, reset\_2, out\_mult\_i, '1', '1', "00", out\_fir2\_i); div\_r\_200k : div port map (amp, out\_mult2\_200\_r, out\_div\_200\_r); div\_i\_200k : div port map (amp, out\_mult2\_200\_i, out\_div\_200\_i); div\_r\_20k : div port map (amp, out\_mult2\_20\_r, out\_div\_20\_r); div\_i\_20k : div port map (amp, out\_mult2\_20\_i, out\_div\_20\_i); mult2\_r\_200k : mult2 port map (out\_fir1\_r, out\_mult2\_200\_r); mult2\_i\_200k : mult2 port map (out\_fir1\_i, out\_mult2\_200\_i); mult2\_r\_20k : mult2 port map (out\_fir2\_r, out\_mult2\_20\_r); mult2\_i\_20k : mult2 port map (out\_fir2\_i, out\_mult2\_20\_i); add\_s\_ada : add port map (ada\_o, Sortie\_ada);

 $clken_1 \leq 1$ ; clken\_2 <= '1';  $DA \leq u\_sin1;$  $DB \leq u$ \_sin1;

FPGA\_CLK\_A\_P <= clk;

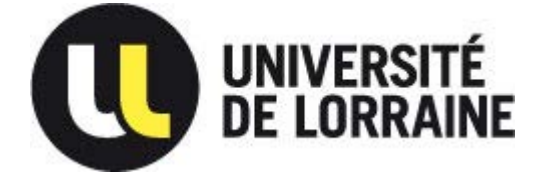

FPGA\_CLK\_A\_N  $\lt$  = not clk;

*Faculté des sciences et technologies BP70239*

*54506 VANDOEUVRE LES NANCY*

```
36 
FPGA<sup>_</sup>CLK_B_P <= clk;
FPGA_CLK_B_N <= not clk; 
sw_ada : process (sw3, ADA) -- procedure servant à inverser le signal ADA
begin 
if (sw3=1') then
    ada_0 \leq ADA;else 
    ada_0 \leq not(ADA);end if; 
end process; 
sw_freq : process (clk) -- procedure servant à diviser par 10 l'horloge
begin 
if rising_edge(clk) then 
    if (counter = 5) then
        sub\_clk \leq NOT(sub\_clk);counter <= 0; else 
         counter \leq counter + 1; end if; 
end if; 
end process; 
sw_freq2 : process (clk) -- procedure servant à créer une horloge pour un échantillonnage à 10KHz
begin 
if rising_edge(clk) then 
    if (counter 2 = 2500) then
          clk_10KHz <= NOT(clk_10KHz); 
         counter_2 \leq 0; else 
         counter_2 \leq counter_2 + 1; end if; 
end if; 
end process; 
freq : process(SW0, sin_nco1, cos_nco1 , sin_nco2, cos_nco2, sub_clk ) -- procedure pour choix des fréquences 
begin 
    if (SW0 = '1') then
         u_ssin1 <= not(sin_nco1(13)) & sin_nco1(12 downto 0);
         u_{\text{cos1}} \leq not(\cos_{\text{cos1}}(13)) \& \cos_{\text{cos1}}(12 \text{ down to 0});sig\_clk \leq sub\_clk; else 
         u_ssin1 <= not(sin_nco2(13)) & sin_nco2(12 downto 0);
         u_{\text{S}} = not(\cos_{\text{S}} - \cos_{\text{S}})/\& \cos_{\text{S}} - \cos_{\text{S}}(12 \text{ down to 0});sig_clk \leq clk; end if; 
end process; 
reset_nco : process (KEY0) -- procedure pour les reset
begin 
    if (key0 = 1) then
        reset_2 \le 1;
     else 
        reset_2 \le 0;
     end if; 
end process; 
temp1 : process(clk) -- procedure pour la temporisation des signaux
begin 
if rising_edge(clk) then 
    tempo1 \leq u\_sin1;tempo2 \le tempo1;tempo3 \le tempo2;tempo4 \le tempo3;tempo5 \le tempo4;tempo6 <= tempo5;
```
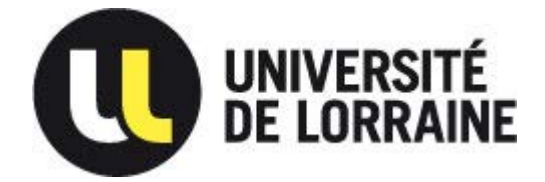

*54506 VANDOEUVRE LES NANCY*

tempo7 <= tempo6;

 $tempo8 \leq u_{cos1};$  $tempo9 \le tempo8;$  $tempo10 \le tempo9;$  $tempo11 \le tempo10;$  $tempo12 \le tempo11;$  $tempo13 \le tempo12;$  $tempo14 \le tempo13$ ; end if; end process;  $u_{\text{COS}} \leq \text{tempo14};$  $u$ \_sin <= tempo7;

ech : process (clk\_10KHz, out\_div\_200\_r, out\_div\_200\_i ,out\_div\_20\_r, out\_div\_20\_i) begin if rising\_edge(clk\_10KHz) then -- procedure pour échantillonner les signaux de sortie à 10KHz  $out\_ech\_200_r \leq out\_div\_200_r;$ out\_ech\_200\_i  $\lt$  = out\_div\_200\_i;  $out\_ech\_20_r \rightleftharpoons out\_div\_20_r;$  $out\_ech\_20_i \leq out\_div\_20_i;$ end if; end process;

END arch;

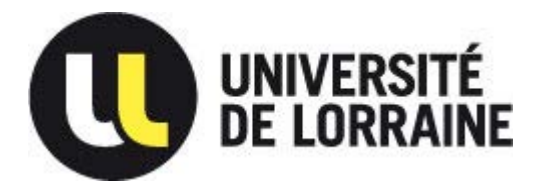

*54506 VANDOEUVRE LES NANCY*

### <span id="page-38-0"></span>*Bibliographie*

- [1] T. S. D. H. Hywel Morgan, «Single cell dielectric spectroscopy,» *JOURNAL OF PHYSICS D: APPLIED PHYSICS,* n° 40, pp. 61-70, 2007.
- [2] M. V. P. P. a. O. T. Sylvain Gabriele, «A simple microfluidic method to select, isolate, and manipulate,» *The Royal Society of Chemistry,* n° 10, pp. 1459-1467, 2010.
- [3] D. S. Ohad Levy, «Maxwell Garnett theory for mixtures of anisotropic inclusions:,» *The American Physical Society,* vol. 56, n° 13, pp. 8035-8046, 1997.
- [4] S. M. Hugo Fricke, «THE ELECTRIC RESISTANCE AND CAPACITY OF BLOOD FOR FREQUENCIES BETWEEN 800 AND 4½ MILLION CYCLES,» *J Gen Physiol.,* vol. 9, 1925.
- [5] «tpeforcecentrifuge.e-monsite.com,» [En ligne]. Available: http://tpeforcecentrifuge.emonsite.com/pages/centrifugation-du-sang.html. [Accès le 1 aout 2013].
- [6] B. Catia, Micro-Impédance Cytometry, Southampton : Universitée de Southampton, 2010.

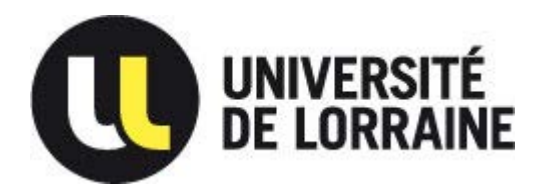

*Master Systèmes Embarqués et Energie* 

*Faculté des sciences et technologies BP70239*

*54506 VANDOEUVRE LES NANCY*

#### **RESUME :**

A travers ce stage, nous allons tenter de réaliser le conditionnement électronique d'un capteur de type micro-fluidique. Il consiste en la génération, le traitement et l'analyse de signaux permettant la caractérisation de cellules à l'aide d'une carte FPGA, permettant la miniaturisation et la diminution des coûts comparé aux appareils standard déjà présents sur le marché.

#### **MOTS-CLES :**

FPGA, Spectroscopie d'impédance, amplificateur à détection synchrone

#### **ABSTRACT:**

Through this internship, we will try to realize the electrical conditioning of a microfluidic sensor. This project consist in the generation, treatement and analysis of signals that will allow us to characterise living-cells using a FPGA.

#### **KEYWORDS:**

FPGA, dielectric spectroscopy, lock-in amplifier